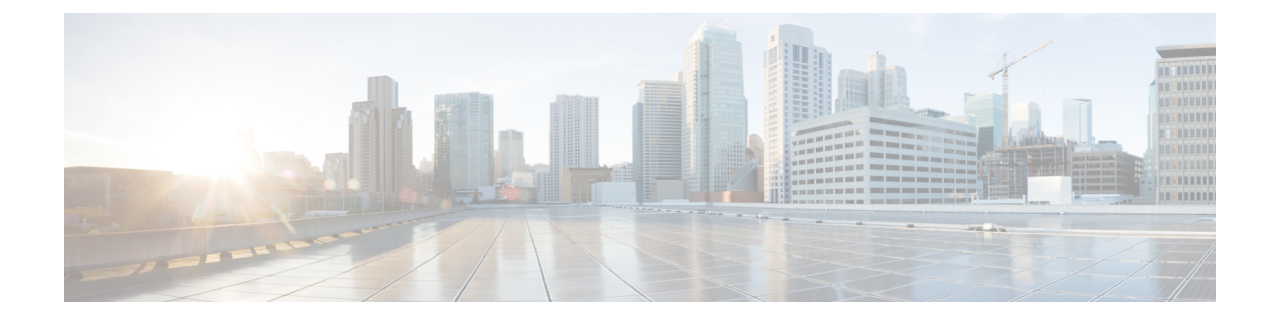

# **SGSN Global Configuration Mode Commands**

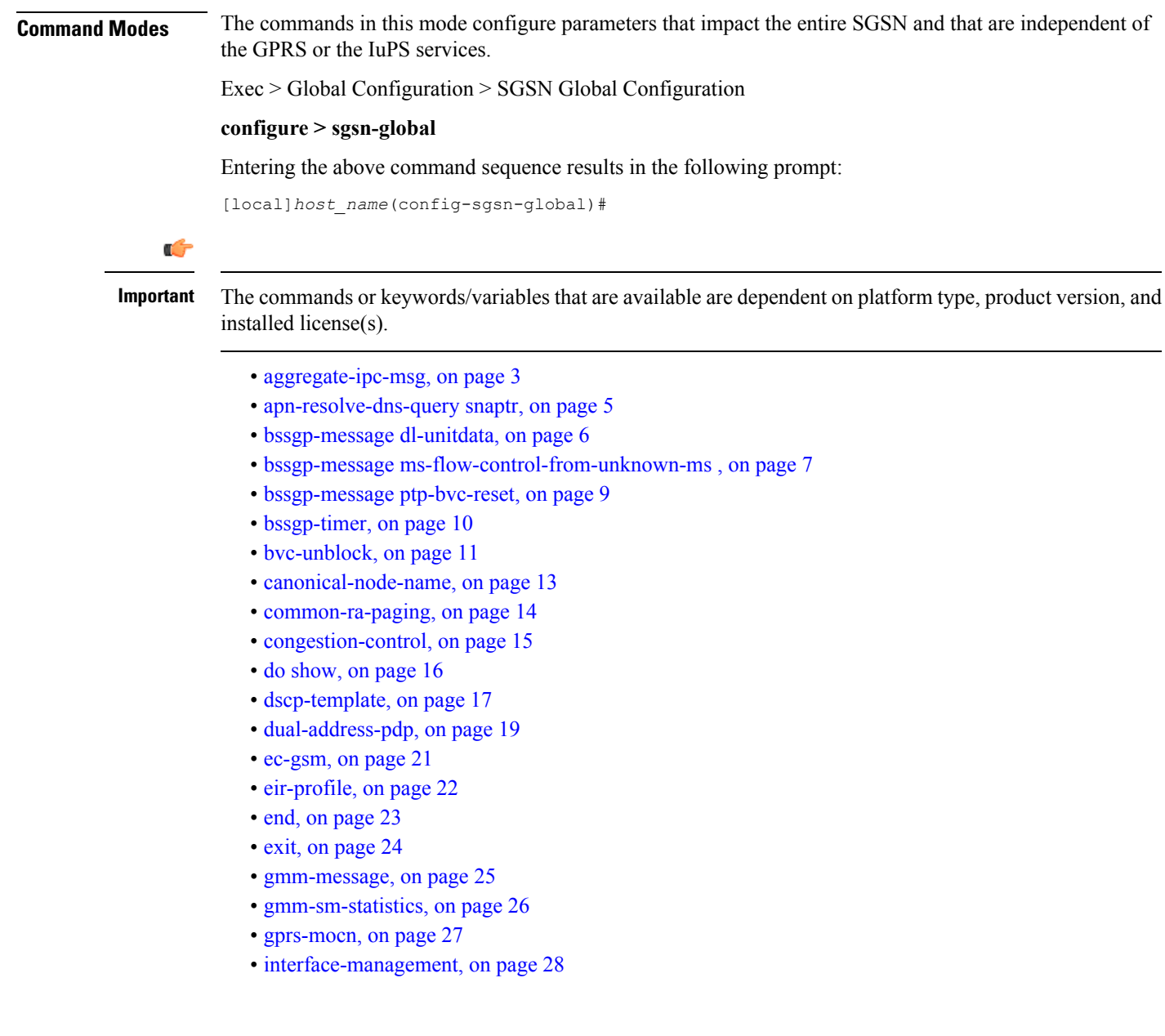

- [ipms-suppress,](#page-28-0) on page 29
- [imsi-range,](#page-29-0) on page 30
- [location-services,](#page-32-0) on page 33
- [map-message,](#page-33-0) on page 34
- [max-pending-attaches,](#page-34-0) on page 35
- old-tlli [invalidate](#page-35-0) tlli, on page 36
- old-tlli [hold-time,](#page-36-0) on page 37
- [pdp-deactivation-rate](#page-37-0) , on page 38
- [qos-arp-rp-map-profile,](#page-39-0) on page 40
- ranap [excess-len](#page-40-0) ignore, on page 41
- [ran-information-management,](#page-41-0) on page 42
- [target-offloading,](#page-42-0) on page 43
- [tlli-cb-audit,](#page-43-0) on page 44
- [umts-aka-r99,](#page-44-0) on page 45

### <span id="page-2-0"></span>**aggregate-ipc-msg**

Configures the number of inter-process communication (IPC) messages that can be aggregated in the various managers and defines the frequency of flushing the messages.

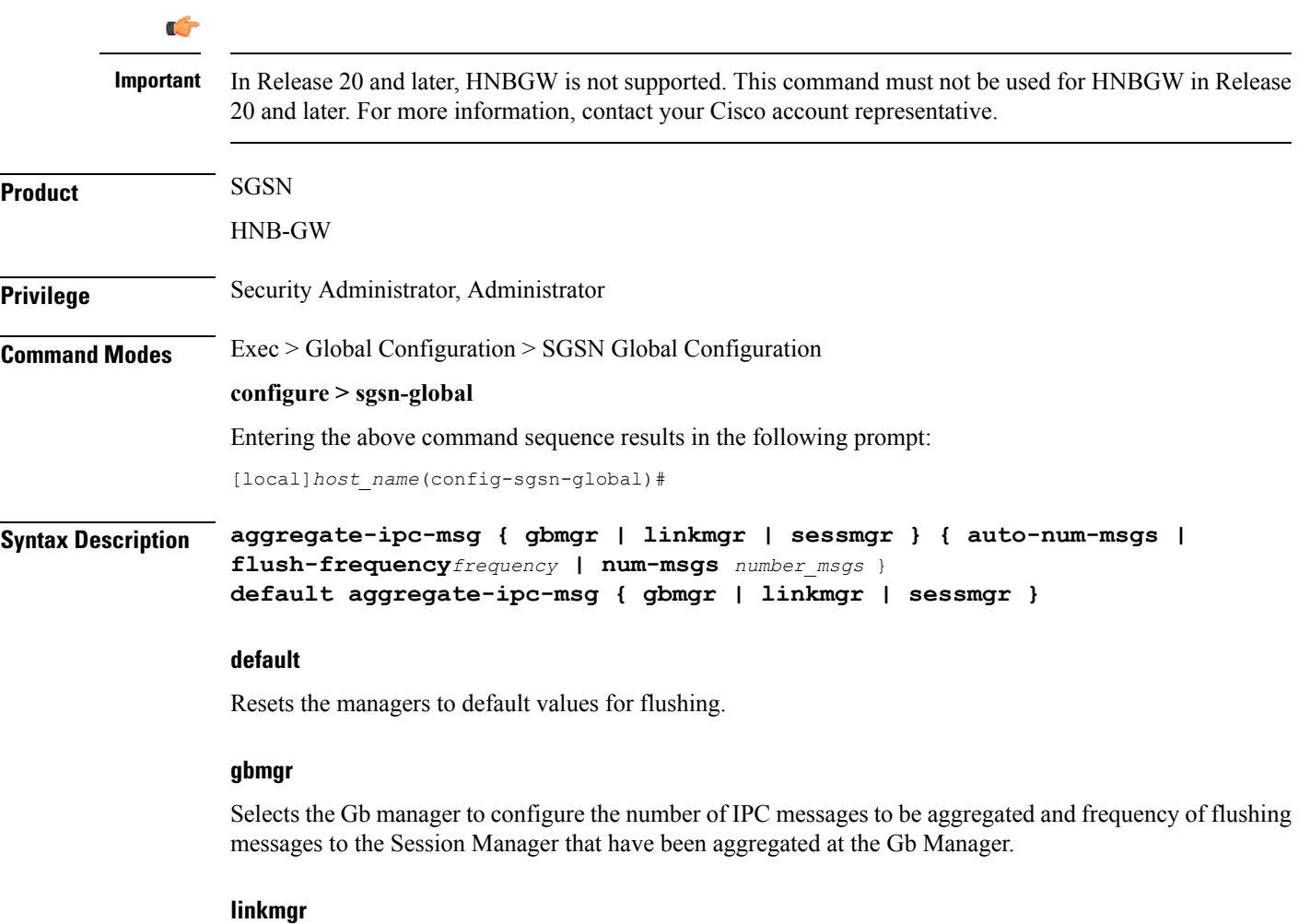

Selects the linkmgr to configure the number of IPC messages to be aggregated and frequency of flushing.

#### **sessmgr**

Selects the sessmgr to configure the number of IPC messages to be aggregated and frequency of flushing.

#### **auto-num-msgs**

Enables the automated aggregation of messages sent from LinkMgr or GbMgr to the SessMgr.

Default is Disabled.

Configure the frequency, in 100-millisecond intervals, that the aggregated IPC messages will be flushed. Flushing limits the number of messenger calls between managers to transfer the received packets.

*frequency* : Enter an integer from 1 to 3. Default is 1.

#### **num-msgs number\_msgs**

Configure the number of IPC messages to aggregate before flushing.

*number\_msgs* : Enter the integer 1 (to disable aggregation) or an integer from 2 to 164 to define the number of messages. Default is 10.

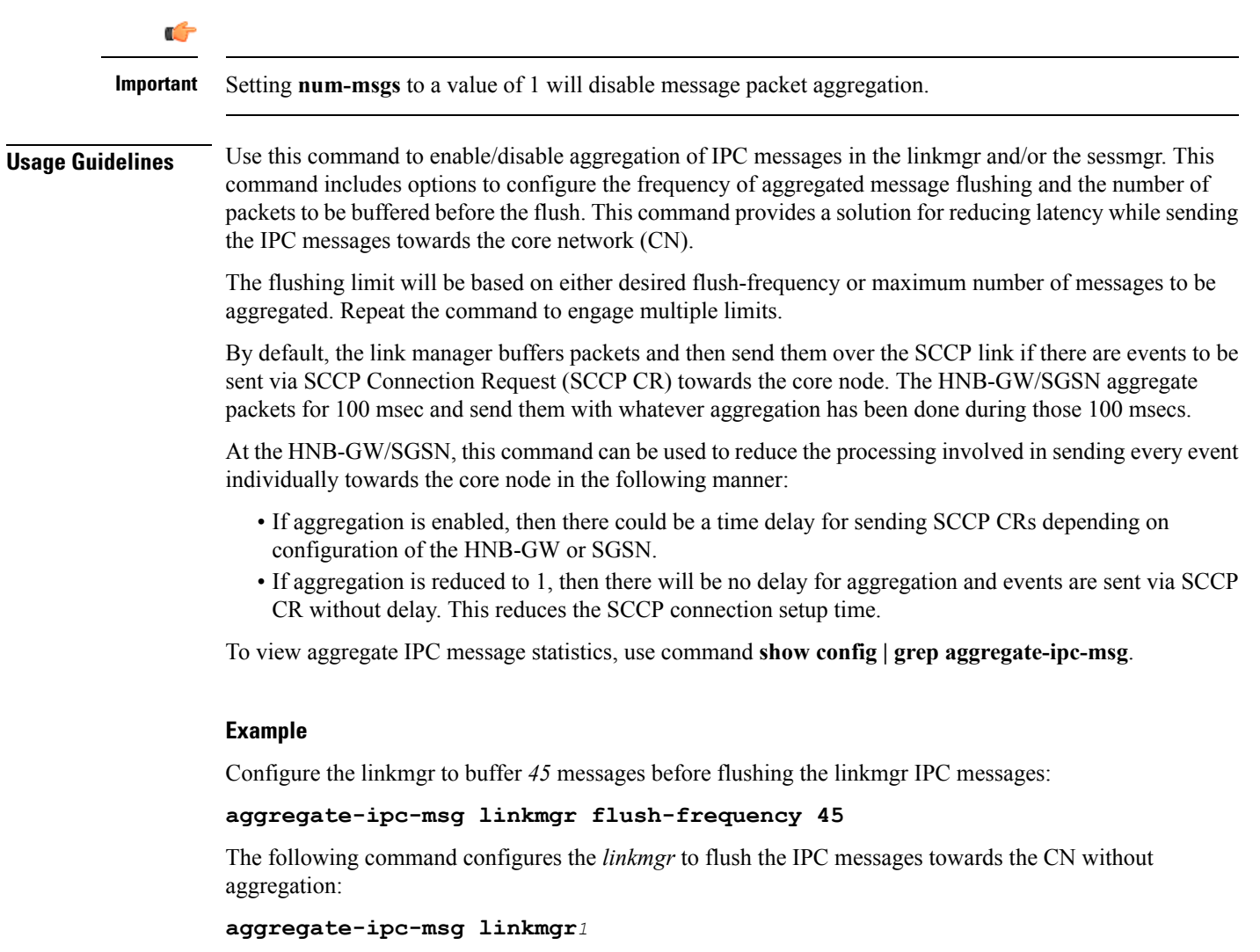

The following command configures the *sessmgr* to flush the IPC messages towards the CN without aggregation:

**aggregate-ipc-msg sessmgr***1*

## <span id="page-4-0"></span>**apn-resolve-dns-query snaptr**

Enable/disable sending of SNAPTR DNS query to resolve an APN for a subscriber with an EPS (evolved packet system)-capable handset.

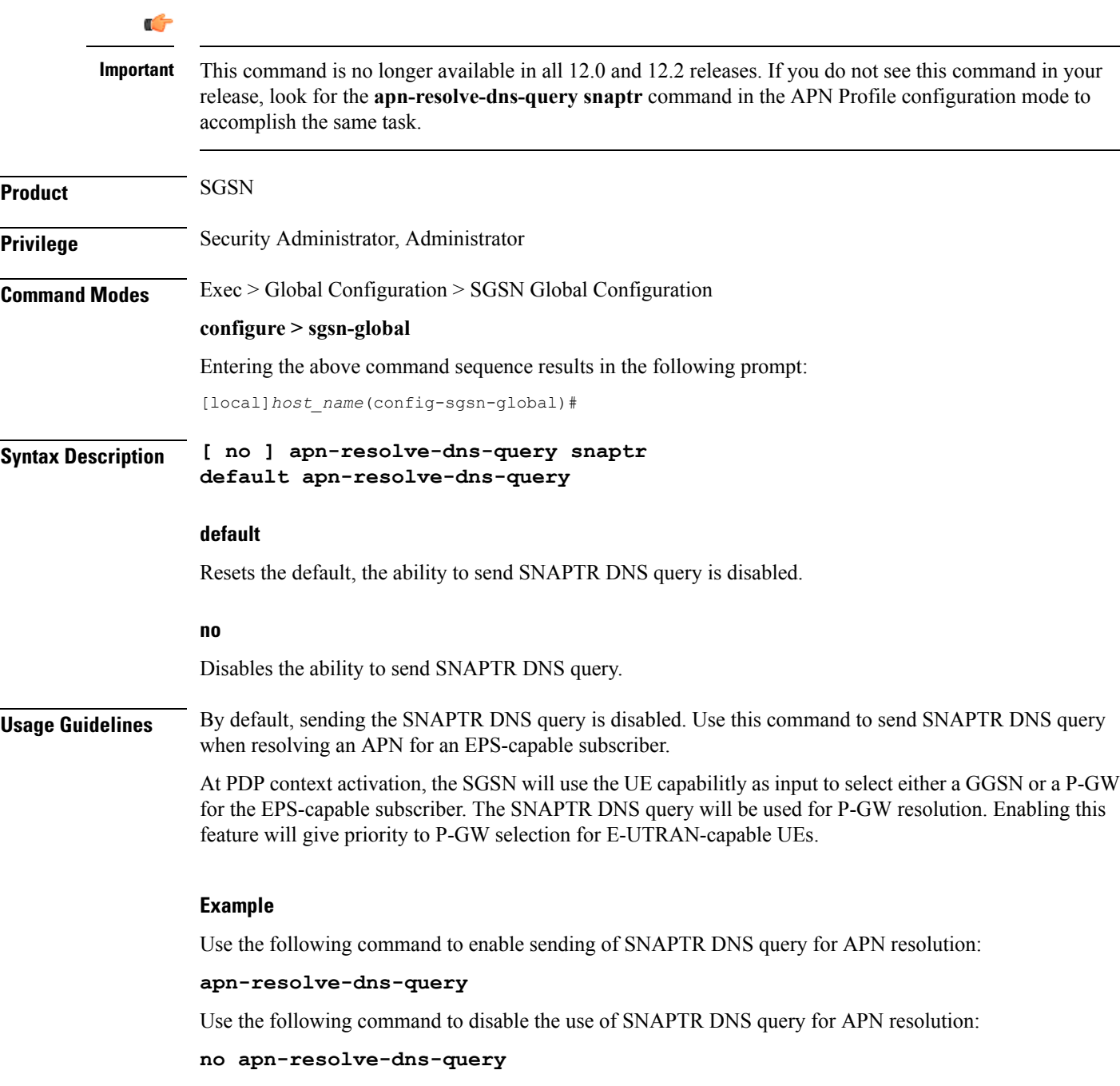

## <span id="page-5-0"></span>**bssgp-message dl-unitdata**

Configure this command to exclude or include RAT/Frequency Selection Priority (RFSP ID) in BSSGP DL-Unitdata messages to the BSC.

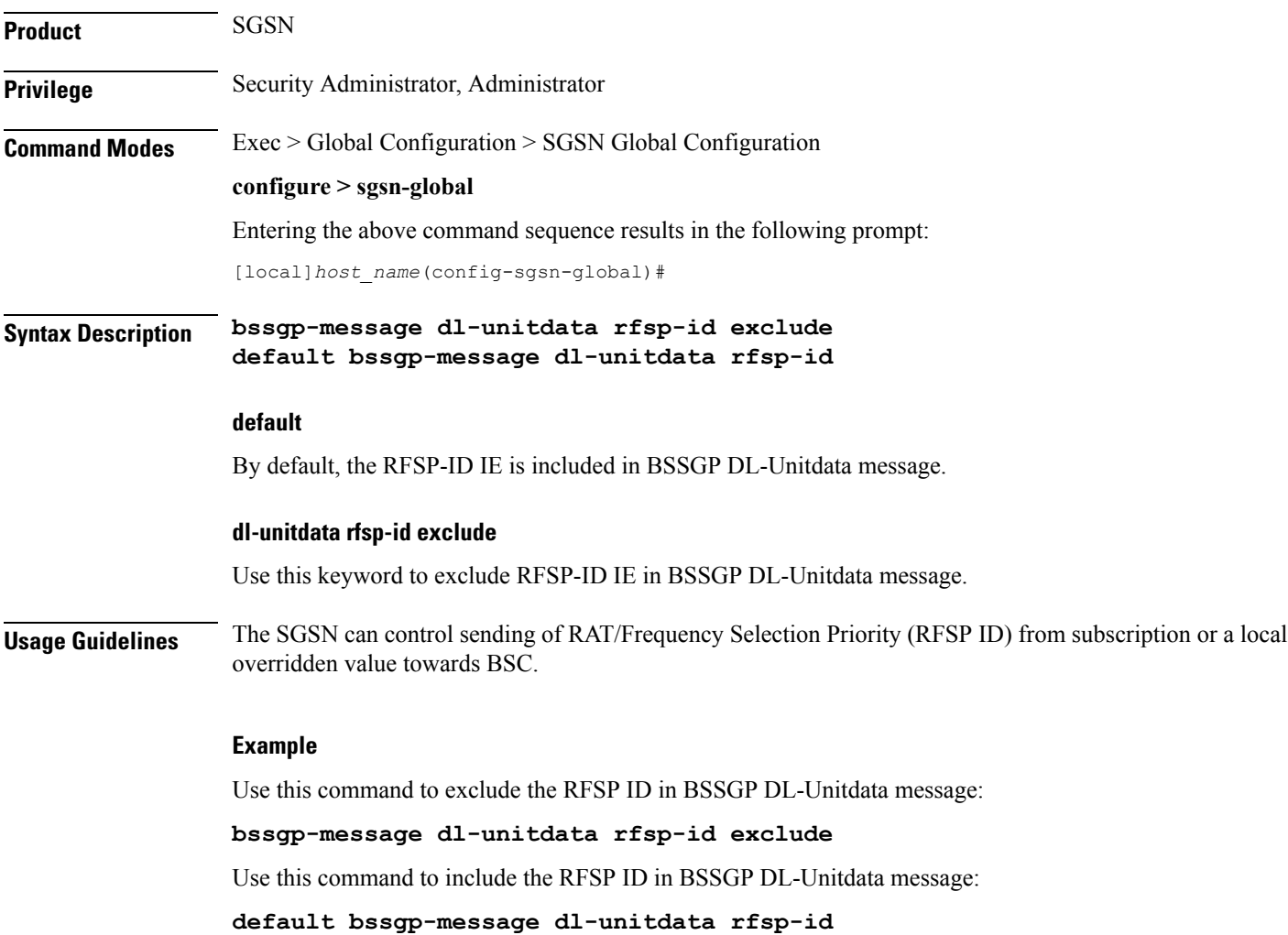

### <span id="page-6-0"></span>**bssgp-message ms-flow-control-from-unknown-ms**

This command determines the SGSN response to MS-Flow-Control messages received from an unknown MS.

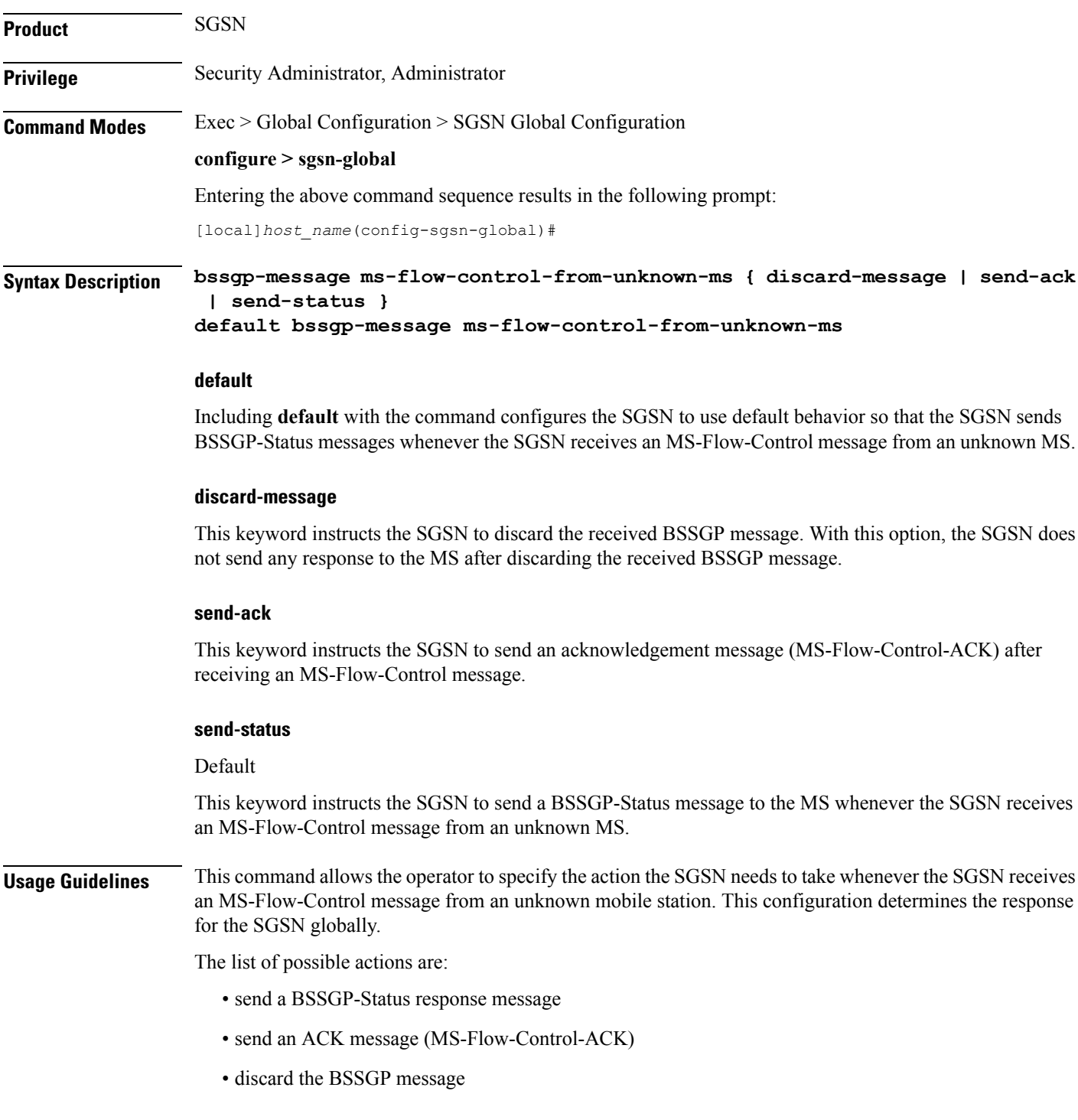

To see the statistics for the number of MS-Flow-Control messages that have been discarded, use the **show bssgp statistics** command from the Exec mode.

#### **Example**

Change the default configuration and have the SGSN acknowledge receipt of the MS-Flow-Control message:

**bssgp-message ms-flow-control-from-unknown-ms send-ack**

### <span id="page-8-0"></span>**bssgp-message ptp-bvc-reset**

This command determines the SGSN response, per BVCI, to receipt of a peer-to-peer BVC Reset.

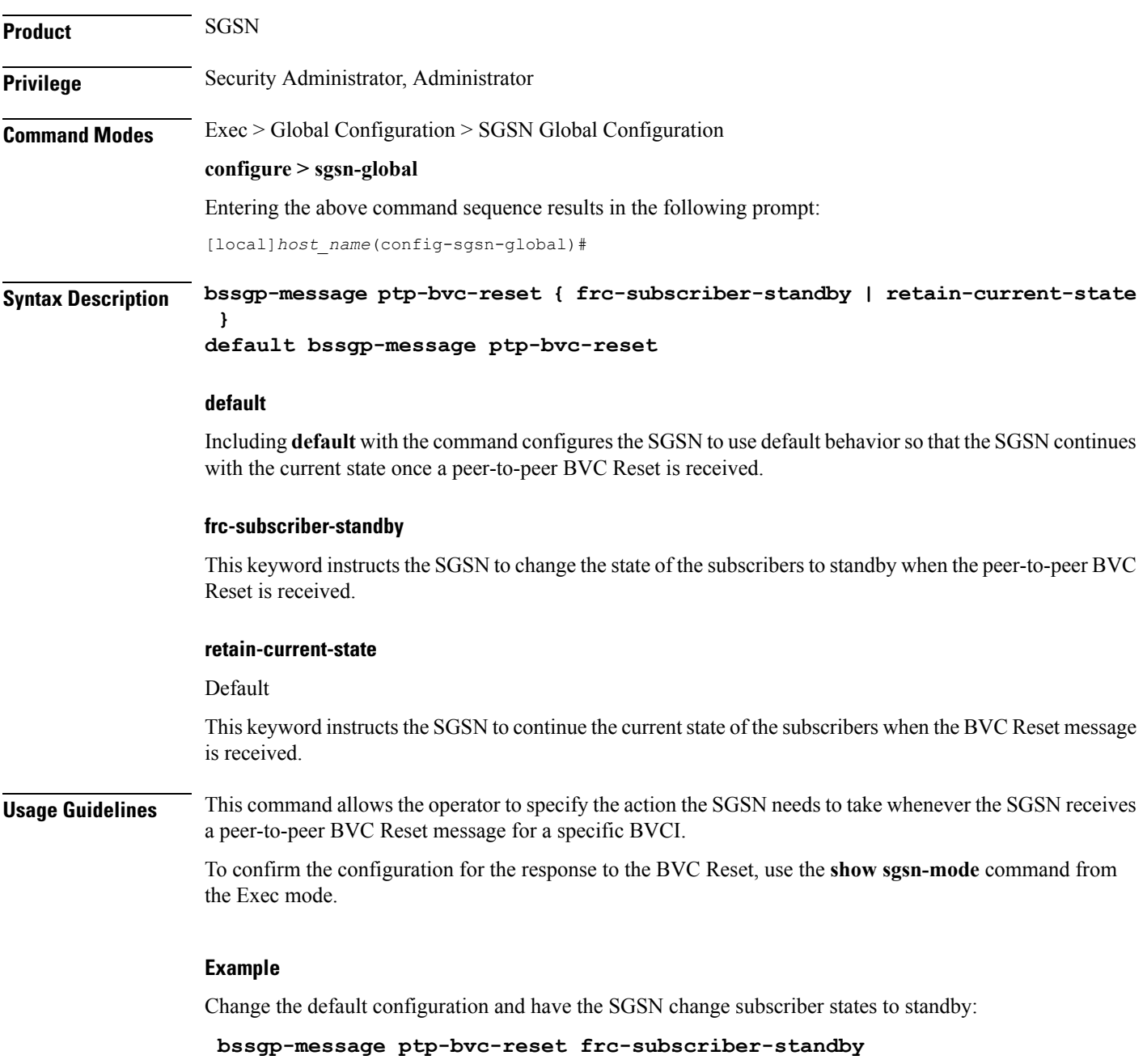

## <span id="page-9-0"></span>**bssgp-timer**

Configures the T2 and TH timers for the BVCs (BSSGP virtual connections) of the NSE (network service entities).

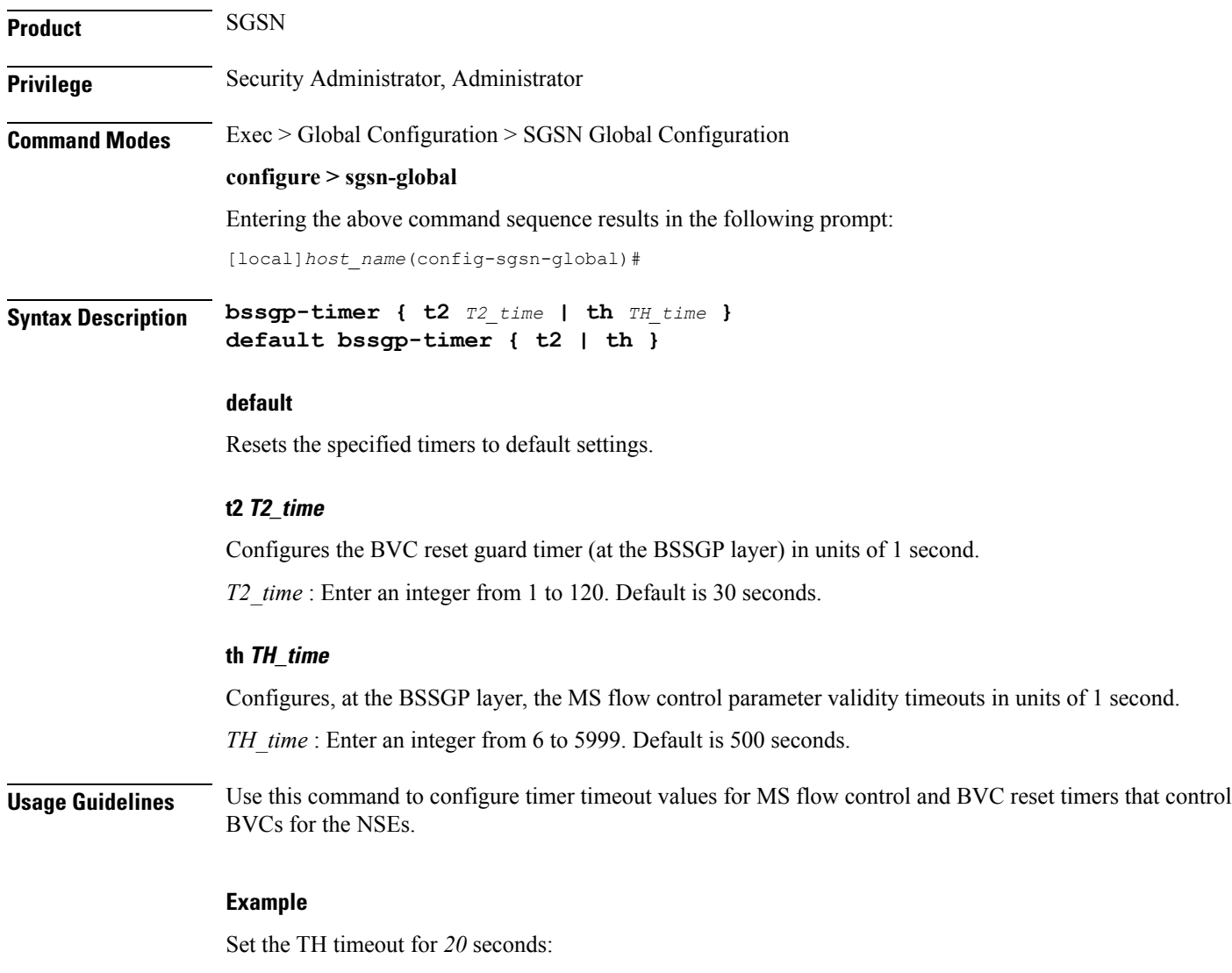

**bssgp-timer th 20**

### <span id="page-10-0"></span>**bvc-unblock**

 $\overline{\phantom{a}}$ 

This command enables (disabled by default) or disables the SGSN to unblock blocked BVCs based on the receipt of uplink packets from the BSC.

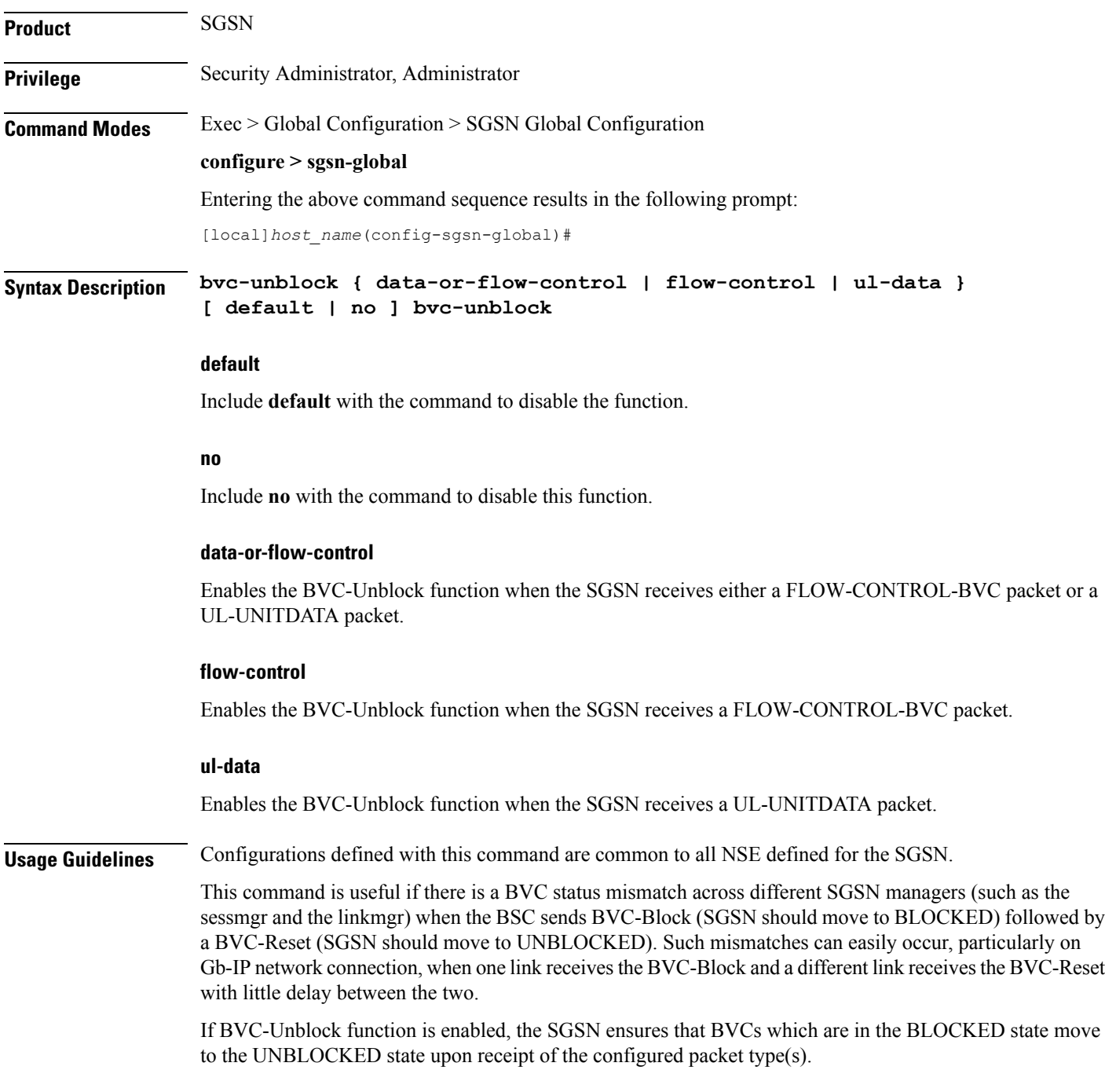

#### **Example**

Instruct the SGSN to perform BVC-Unblock when a mismatch occurs and the SGSN receives a FLOW-CONTROL-BVC packet:

**bvc-unblock flow-control**

### <span id="page-12-0"></span>**canonical-node-name**

 $\overline{\phantom{a}}$ 

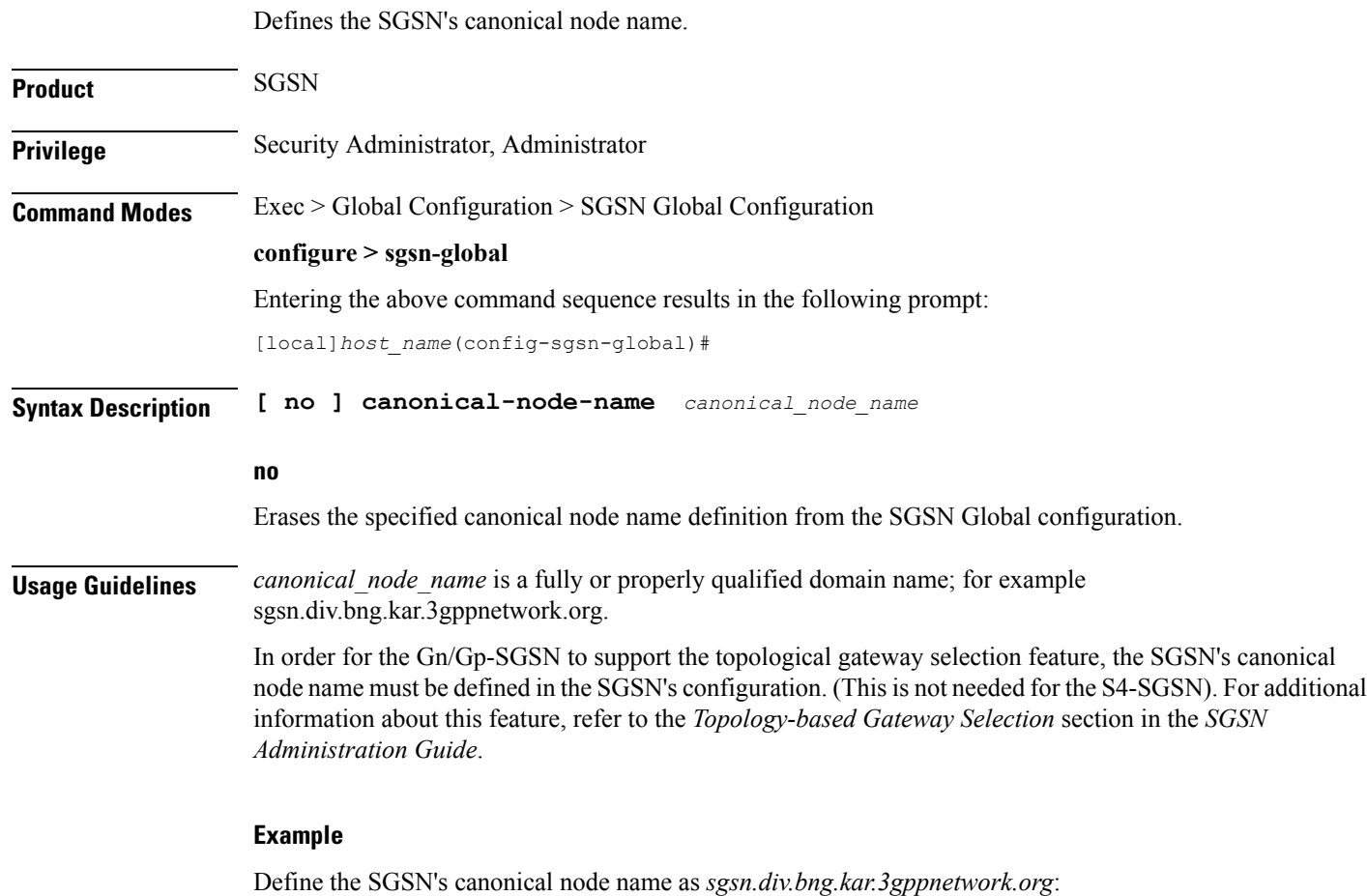

**canonical-node-name sgsn.div.bng.kar.3gppnetwork.org**

## <span id="page-13-0"></span>**common-ra-paging**

This command enables paging across common Routing Area (RA) for 2G and 3G.

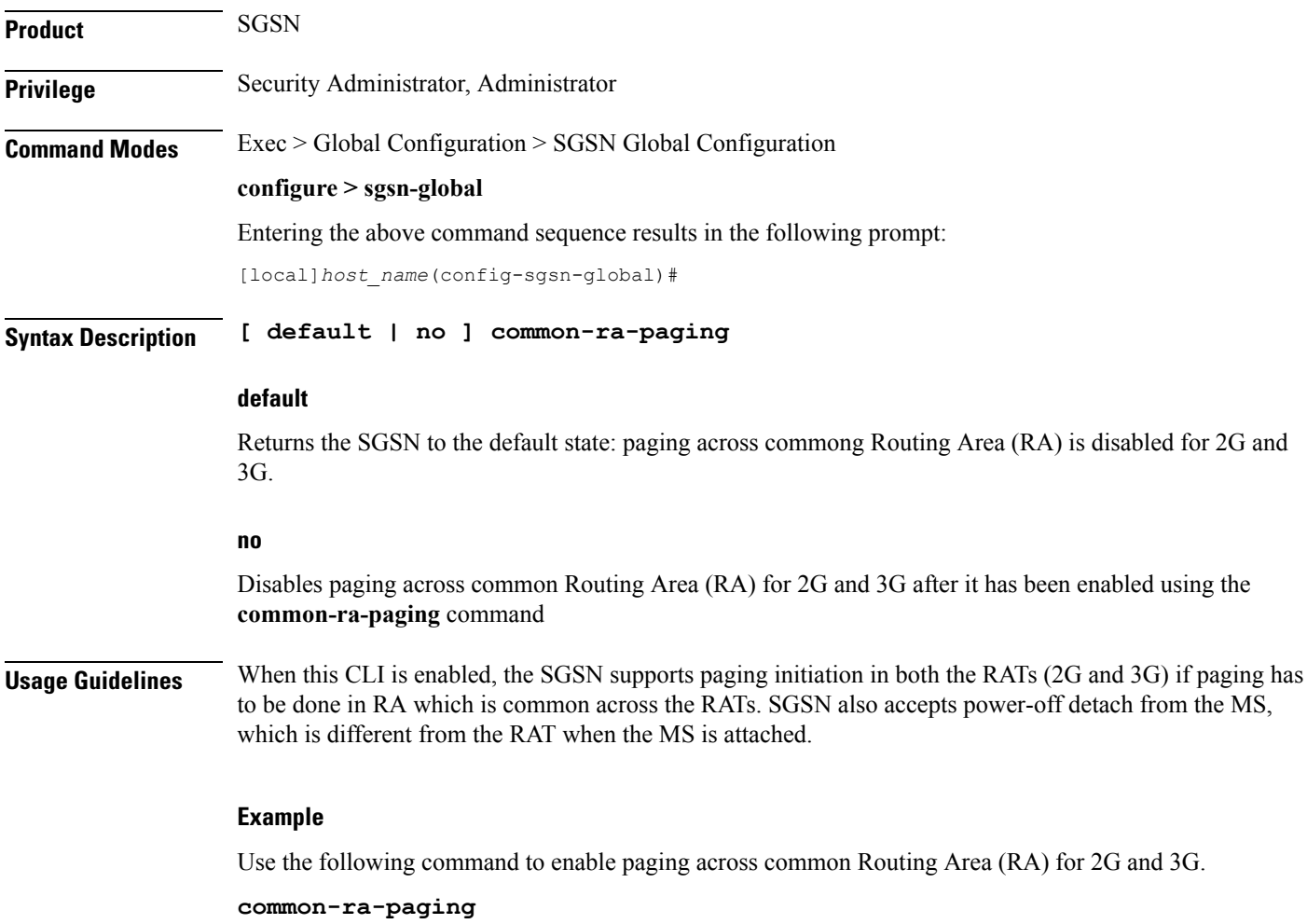

### <span id="page-14-0"></span>**congestion-control**

Sets up the environment on the SGSN to support Machine Type Communications (MTC) congestion control and opens a new SGSN Global Congestion Control command configuration mode.

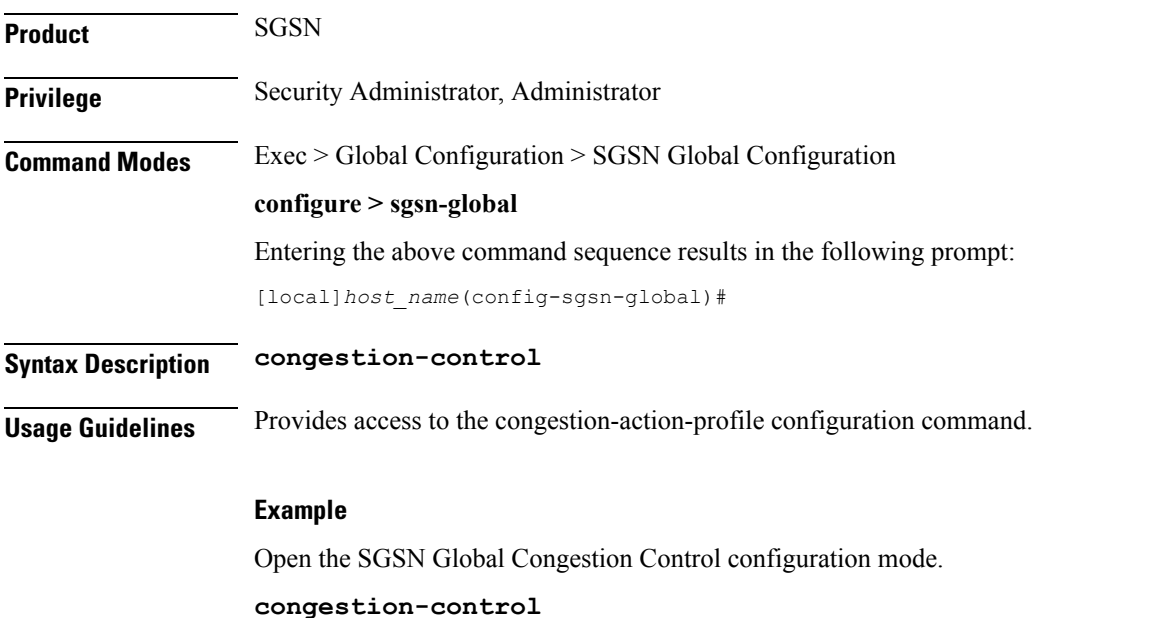

I

## <span id="page-15-0"></span>**do show**

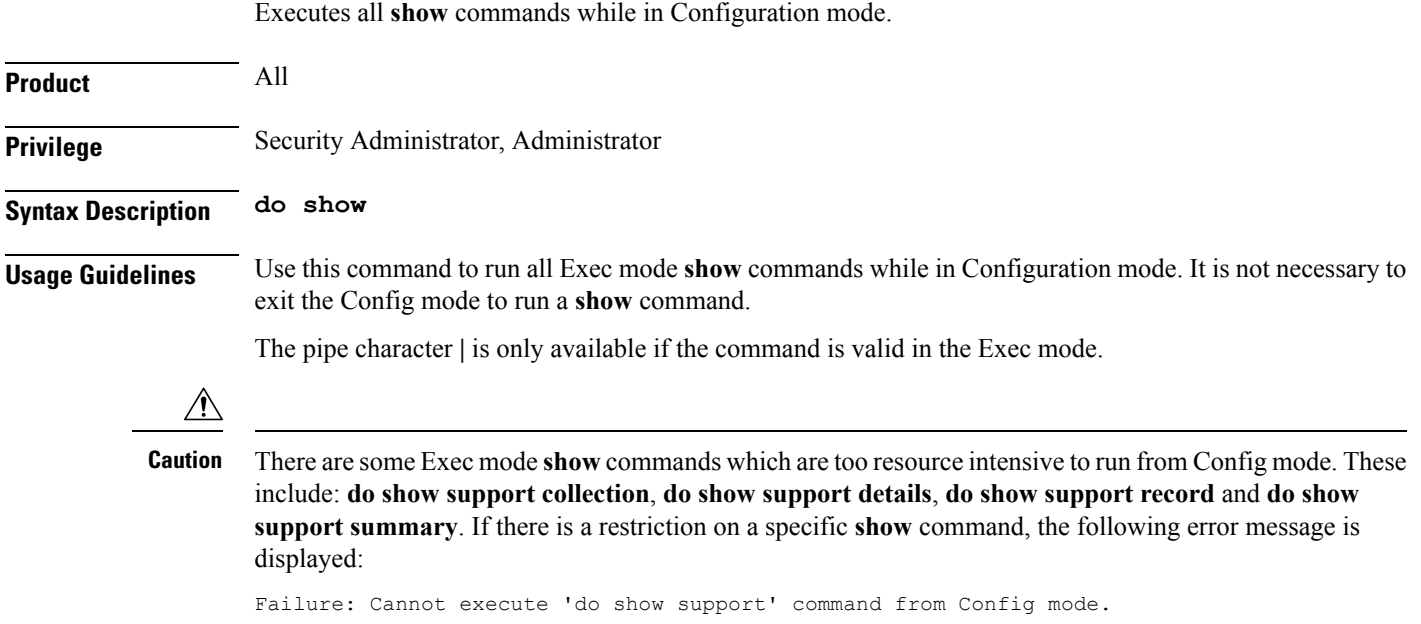

### <span id="page-16-0"></span>**dscp-template**

Creates and/or deletes DSCP templates that can be configured for use for all GPRS services on the SGSN and provides access to the DSCP Template configuration mode. This command is also supported on HNB-GW service to create a DSCP template.

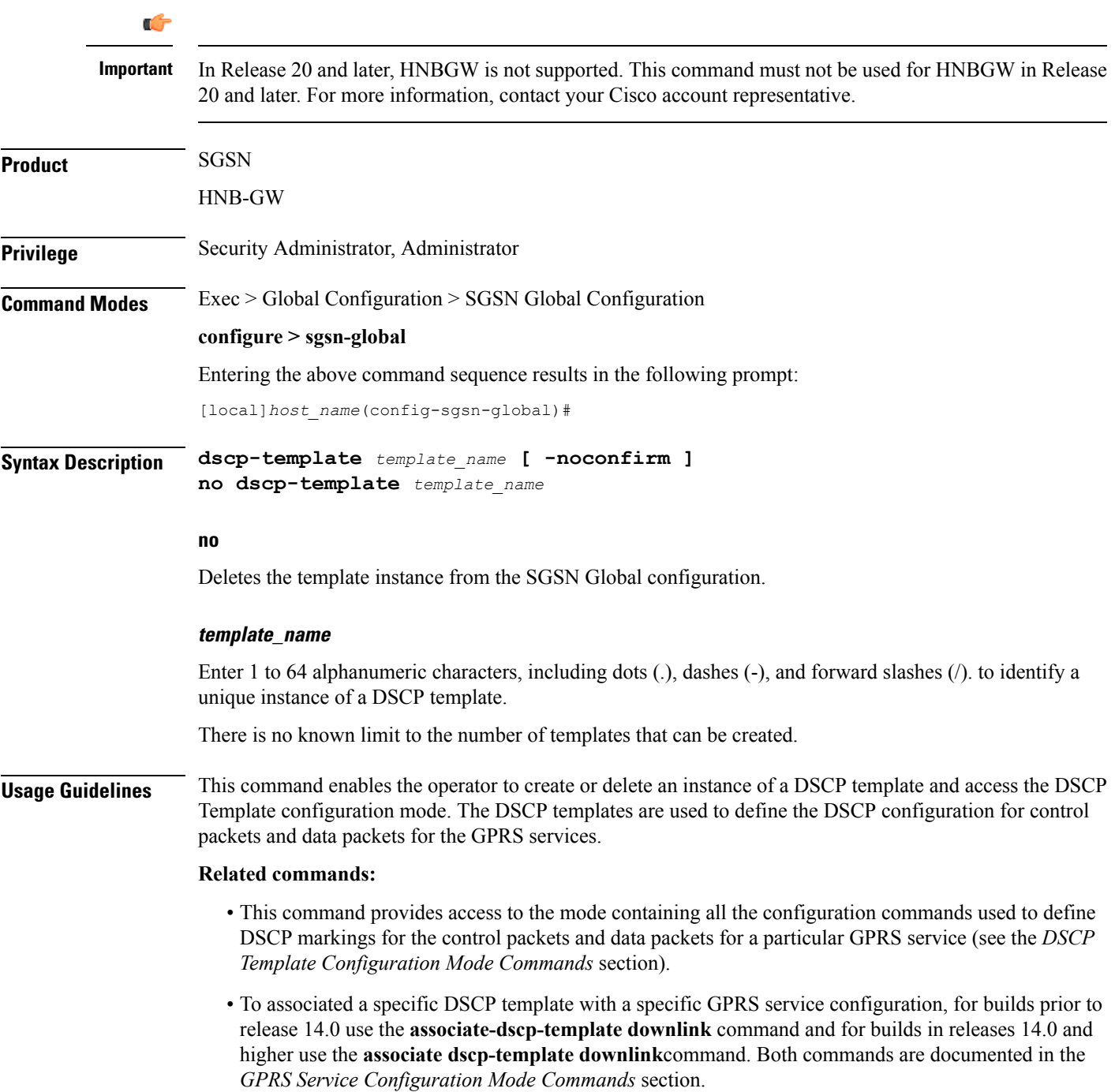

• To check the list of DSCP templates configured, use the **show sgsn-mode** command documented in the *Exec Mode Commands* section.

This command is also supported on HNB-GW service to create a DSCP template.

#### **Related commands for HNB-GW:**

- This command provides access to the mode containing all the configuration commands used to define DSCP markings for the control packets and data packets for a particular HNB-GW service (see the *DSCP Template Configuration Mode Commands* chapter).
- To associated a specific DSCP template with a system for a PSP instance in SS7 routing domain, use the **associate-dscp-template downlink** documented in the *SGSN PSP Configuration Mode Commands* chapter.

#### **Example**

Use a command similar to the following to create a DSCP template with ID *dscp\_london* that can be used specifically for Gb/IP calls from subscribers in London:

#### **dscp-template dscp\_london**

Following command creates a DSCP template with ID *dscp\_hnb1* that can be used specifically for HNB-GW services on a chassis:

#### **dscp-template dscp\_hnb1**

### <span id="page-18-0"></span>**dual-address-pdp**

This command makes it possible for the operator to enable (default) / disable SGSN support for MS requests for dual PDP type (IPv4v6) addressing.

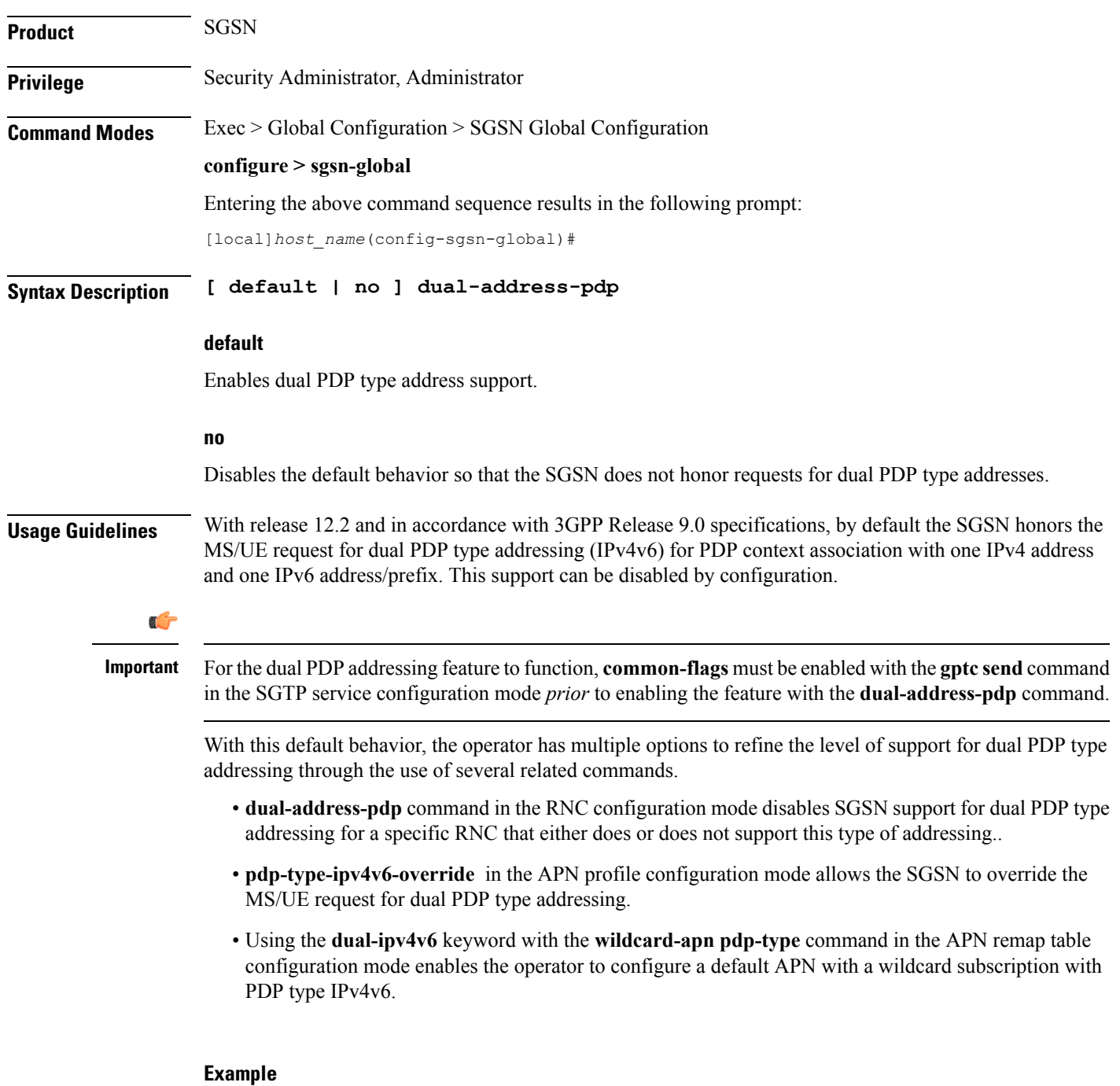

Use the following command to disable support for dual PDP type addressing (IPv4v6):

#### **no dual-address-pdp**

If dual PDP addressing has been disabled, to renable the feature, move to the SGTP service configuration mode, in the appropriate context, to perform the following asthe *first* command needed to re-enable support for dual PDP type addressing in the configuration:

#### **gtpc send common-flags**

Now in the SGSN global configuration mode, use the following as the second command required to re-enable support for dual PDP type addressing in the configuration:

#### **dual-address-pdp**

#### <span id="page-20-0"></span>**ec-gsm**

 $\mathbf l$ 

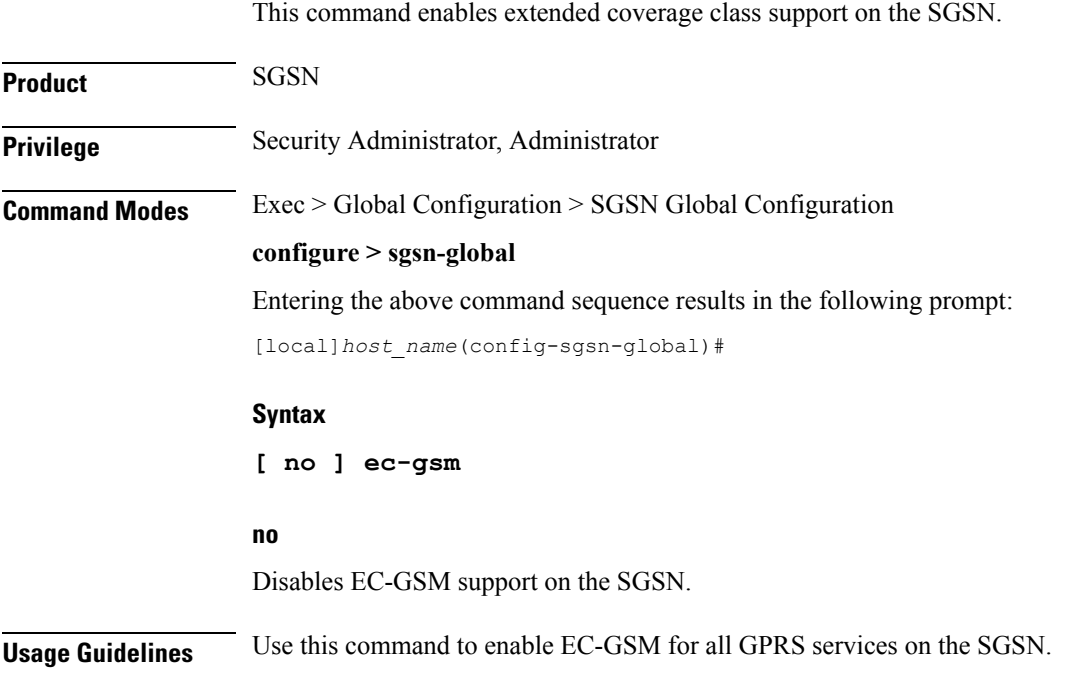

## <span id="page-21-0"></span>**eir-profile**

Creates an EIR profile and provides access to the EIR profile configuration mode commands that define the parameters of the profile.

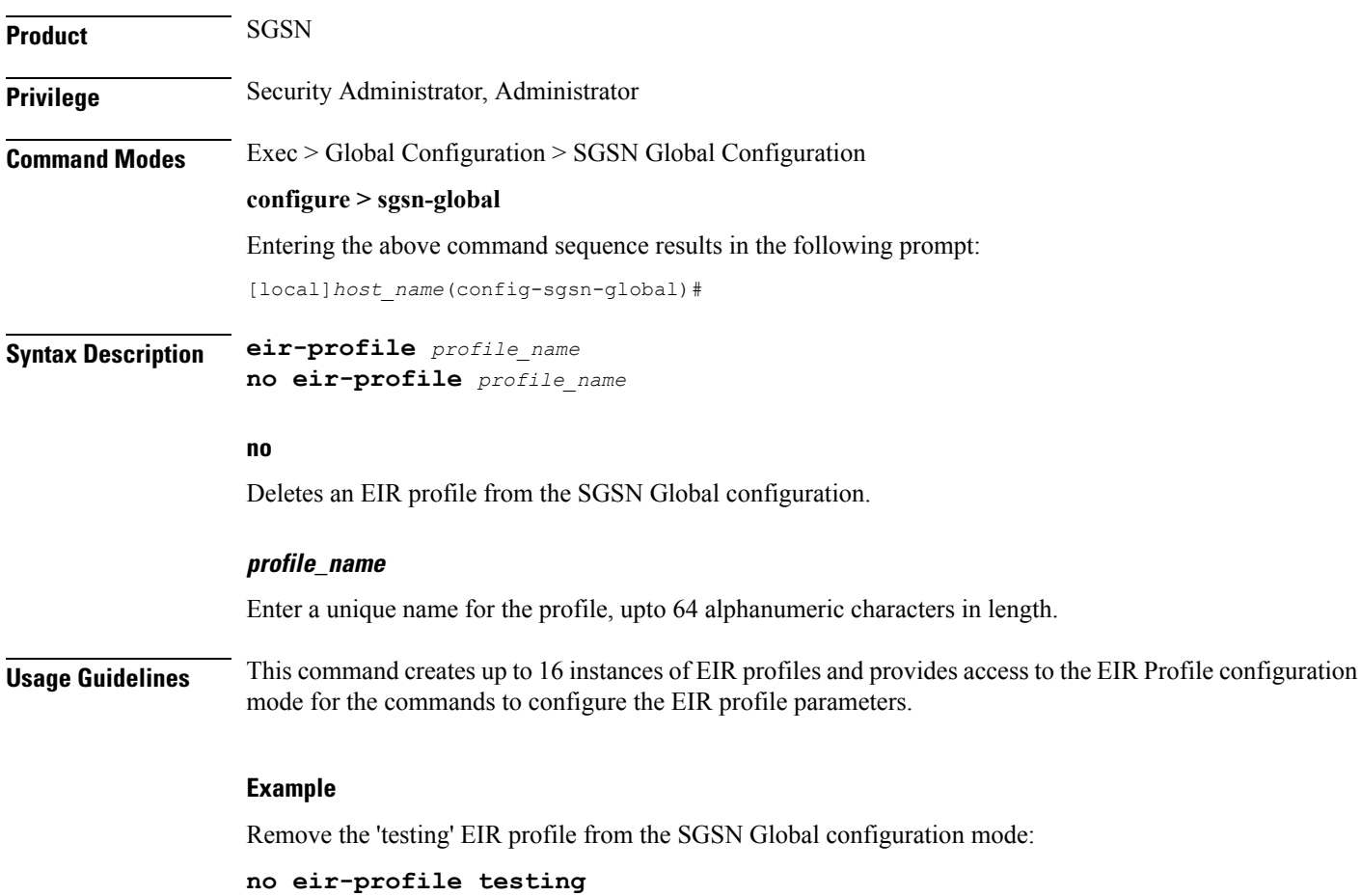

**SGSN Global Configuration Mode Commands**

#### <span id="page-22-0"></span>**end**

 $\mathbf l$ 

Exits the current mode and returns to the Exec Mode.

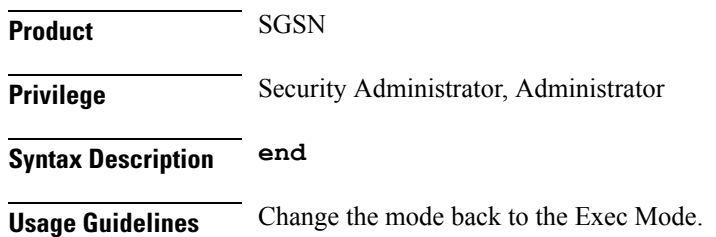

### <span id="page-23-0"></span>**exit**

Exits the current mode and returns to the previous configuration mode.

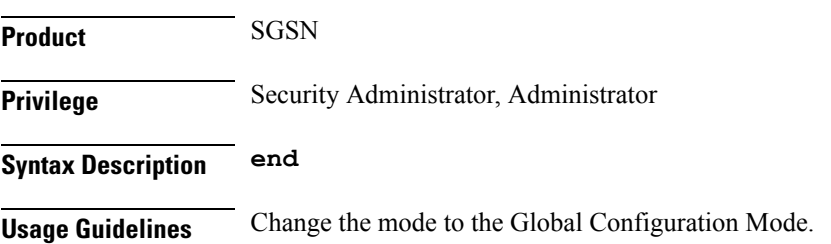

#### <span id="page-24-0"></span>**gmm-message**

This command configures the SGSN to discard (drop) the Attach-Request message received with a random TLLI already in use.

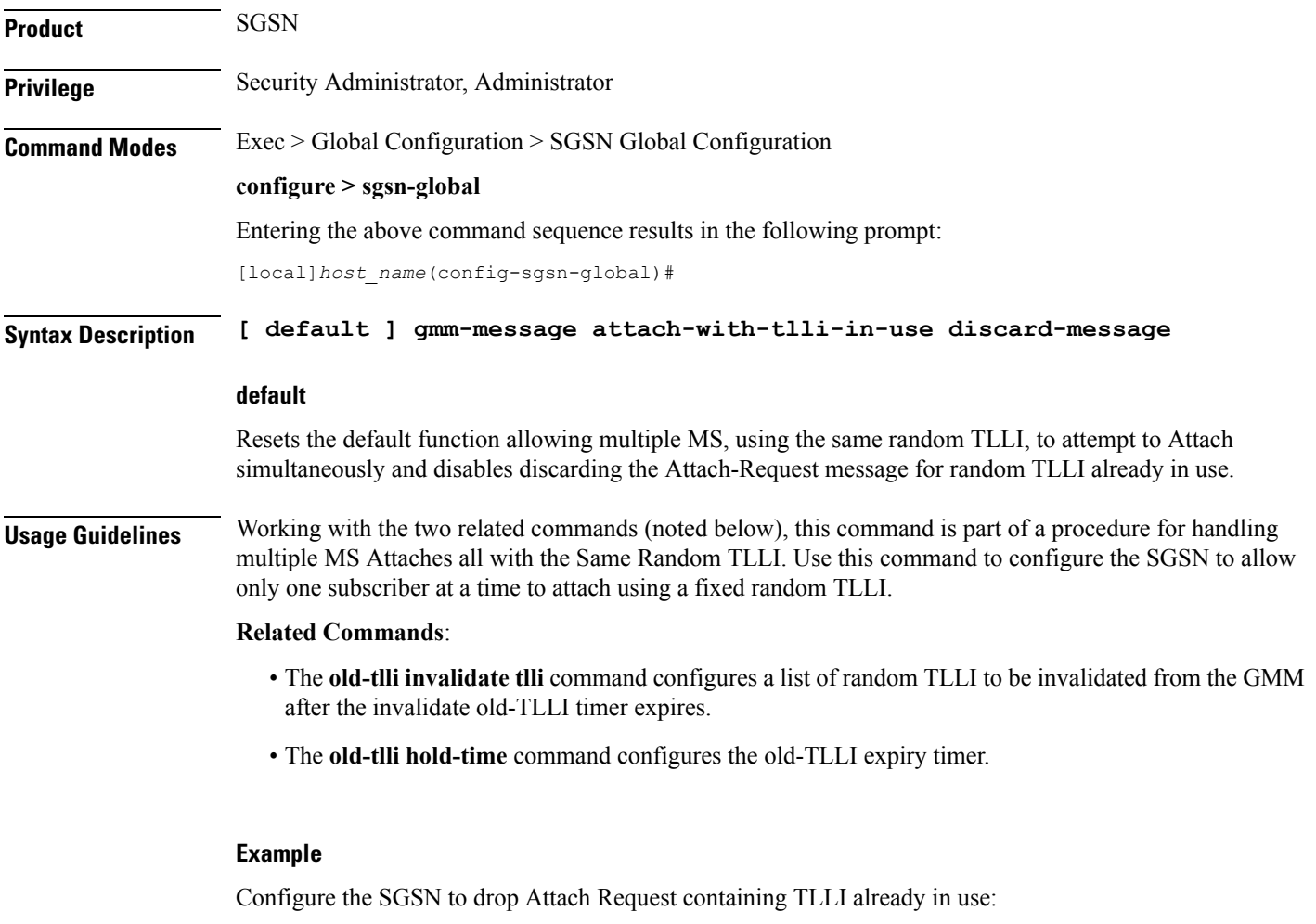

**gmm-message attach-with-tlli-in-use discard-message**

I

## <span id="page-25-0"></span>**gmm-sm-statistics**

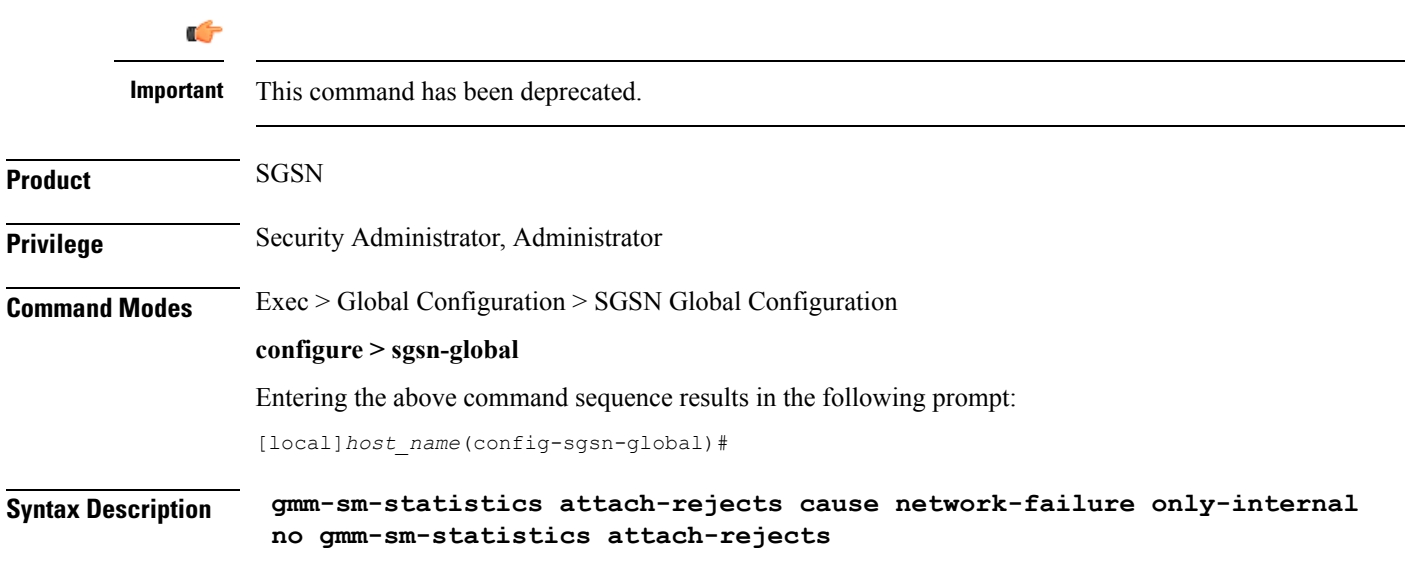

#### <span id="page-26-0"></span>**gprs-mocn**

Enables or disables General Packet Radio Service (GPRS) Multi-Operator Core Network (MOCN). With 2G MOCN, the radio network is shared among different operators, while each operator maintains its separate core network.

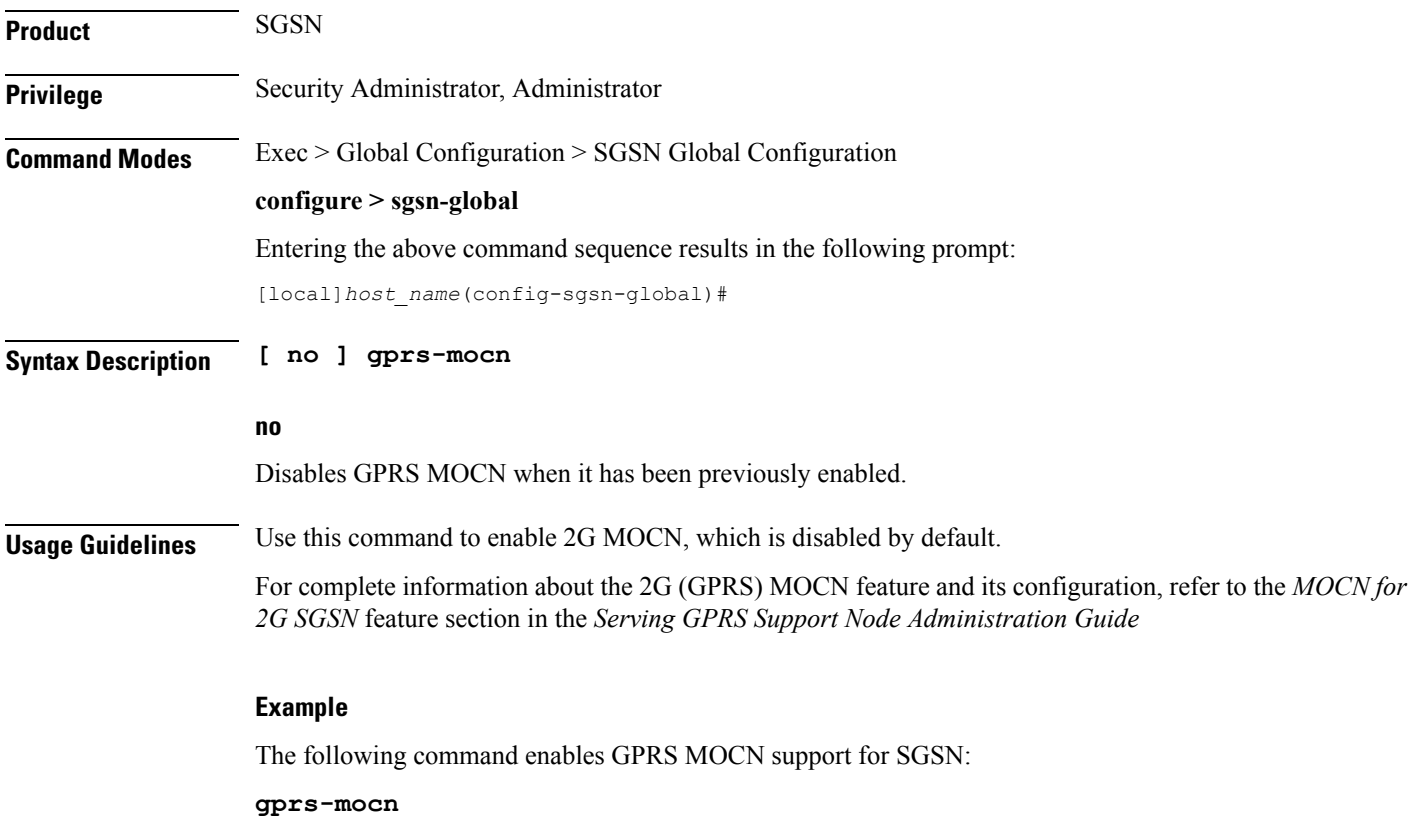

### <span id="page-27-0"></span>**interface-management**

This command creates an interface management configuration and provides access to the SGSN Interface Management configuration mode.

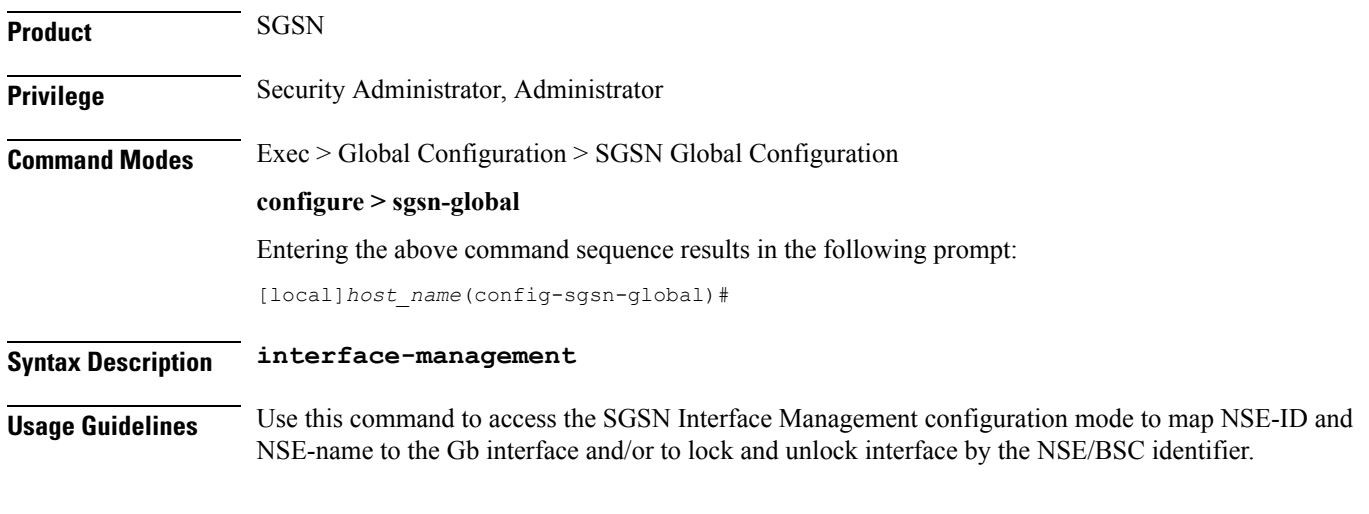

#### **Example**

Access the SGSN Interface Management configuration mode:

**interface-management**

## <span id="page-28-0"></span>**ipms-suppress**

This command enables suppressing of the specified RAT related ipms event reporting.

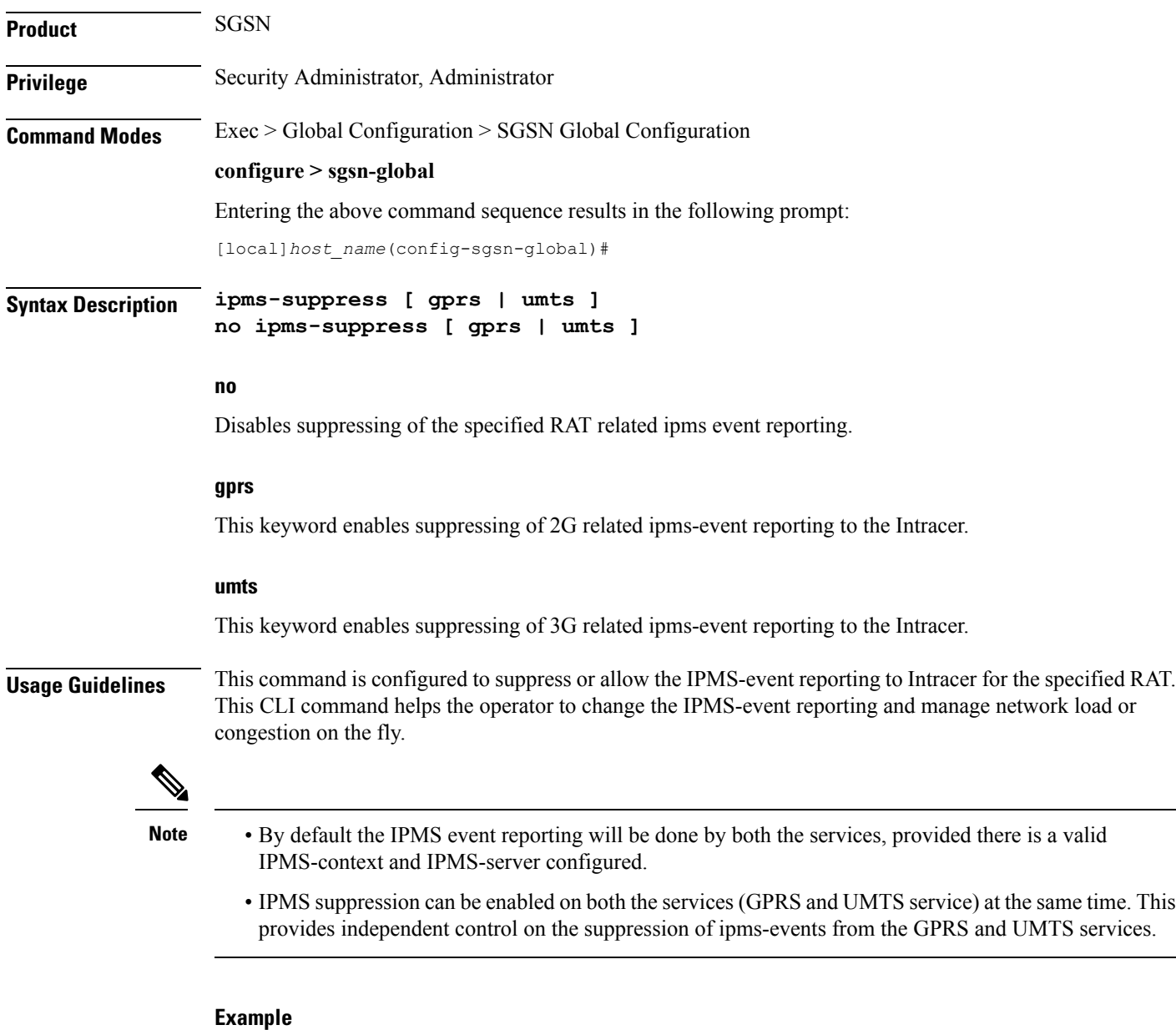

Use this command to enable suppressing of 2G related ipms-event reporting to the Intracer:

**ipms-suppress gprs**

#### <span id="page-29-0"></span>**imsi-range**

Configure an IMSI range with an optional PLMN ID to associate with an Operator Policy.

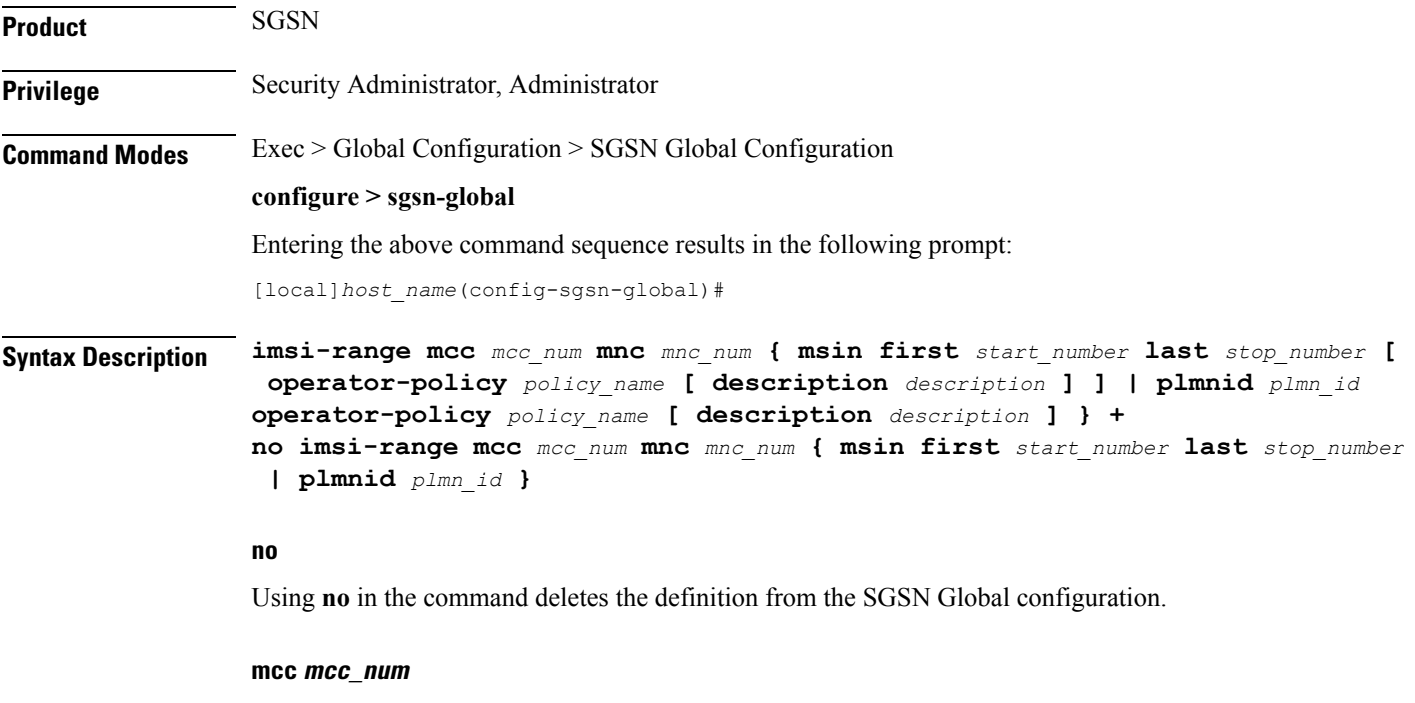

**mcc** defines the mobile country code (MCC) of an IMSI. *mcc\_num:* Enter a 3-digit number from 100 to 999 - 000 to 099 are reserved.

**mnc mnc\_num**

**mnc** defines the mobile network code (MNC) of an IMSI. *mnc\_num:* Enter a 2 or 3-digit number from 00 to 999.

#### **msin**

MSIN (mobile subscriber international number) portion of the IMSI.

first *start\_num:* Defines first MSIN prefix number in a range

last *stop\_num:* Defines the last or final MSIN prefix number in a range.

#### **operator-policy policy\_name description description**

Identify the operator policy that the IMSI range definition and/or the PLMN-ID is to be associated.

*policy\_name* : Enter a string of 1 to 64 alphanumeric characters.

*description*: Enter a string of 1 to 100 alphanumeric characters to provide range clarification for converted Release 9.0 configurations.

Description is just an information field. From release 19.0 onwards the length of the string supported for this field has been reduced, the supported range is now "1" up to "50" alphanumeric characters. The reduction of the supported string size results in improvement in boot up time.

If a PLMN-ID is to be included in the definition, enter the **plmnid** before entering the operator policy name.

#### **plmnid plmn\_id**

The 5-6 digit PLMN-ID consists of the MCC (mobile country code) plus the MNC (mobile network code) to identify the public land mobile network (PLMN) for a specific operator. This keyword associates a specific PLMN with this specific SGSN operator policy.

*plmn\_id* : Enter 5 to 6 digits.

**+**

This symbol indicates that command can be repeated to create repeated definitions.

**Usage Guidelines** An IMSI = maximum of 15 digits. An IMSI consists of the MCC (3 digits) + the MNC (2 or 3 digits) + the MSIN (the remaining 10 or 9 digits depending on the length of the MNC ).

> MCC and MNC are the minimum amount of information required to identify a unique operator policy with IMSI filtering. The MCC and MNC combine uniquely to identify the country and the network operator, for example: Cingular Wireless in the United States = **mcc** *311***mnc** *180*

> To improve the granularity of call handling, an operator policy with additional IMSI filtering parameters can be defined, to include filtering based on the MSIN, by defining a MSIN range - first (or start-of-range) MSIN and last (or end-of-range) MSIN. The range numbers do not include the maximum allowed for the MSIN but should include a sufficient number to enable the operator policy to filter effectively.

> For the most efficient IMSI filter, the operator policy should include all of the above parameters and the PLMN ID which defines the current location of the MS -- this parameter is particularly useful for highlighting which calls are roaming.

> And if none of the operator policies contain useful filtering information, then the default operator policy will be applied as the information in this command is never defined for the default operator policy.

> The following table will illustrate how these filtering parameters determine which operator policy will govern a call:

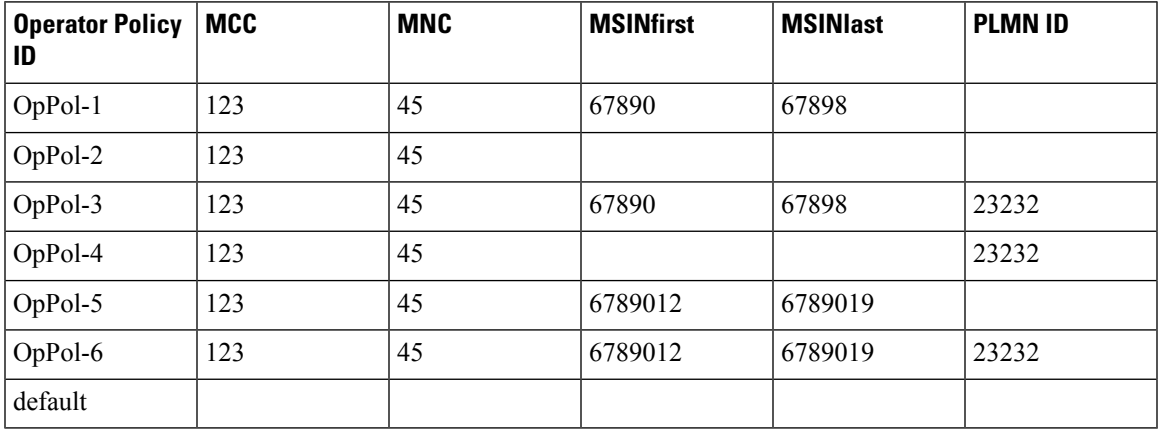

The filtering selects which operator policy will be used to determine how a call is handled - the operator policy that best matches the IMSI. So, a call with IMSI 123456789012345 PLMNID 23232 is best matched with OpPol-6.

In most cases, the operator policy with the most information defined will be used as a combination ofPLMNID and IMSI provides the best match. But OpPol-6 won't always be the best match. Using the table above:

OpPol-1 is the best match for IMSI 123456789011111

OpPol-2 is the best match for IMSI 123456789099999

OpPol-5 is the best match for IMSI 123456789012345 if the PLMNID is 12344

#### **Example**

The following associates operator policy *oppol1* with country code *310*, mobile network code of *33*, and IMSI range *1231234 - 1231244*:

**imsi-range mcc 310 mnc 33 msin first 1231234 last 1231244 operator-policy oppol1**

### <span id="page-32-0"></span>**location-services**

Enable or 'start' Location Services (LCS) on the SGSN.

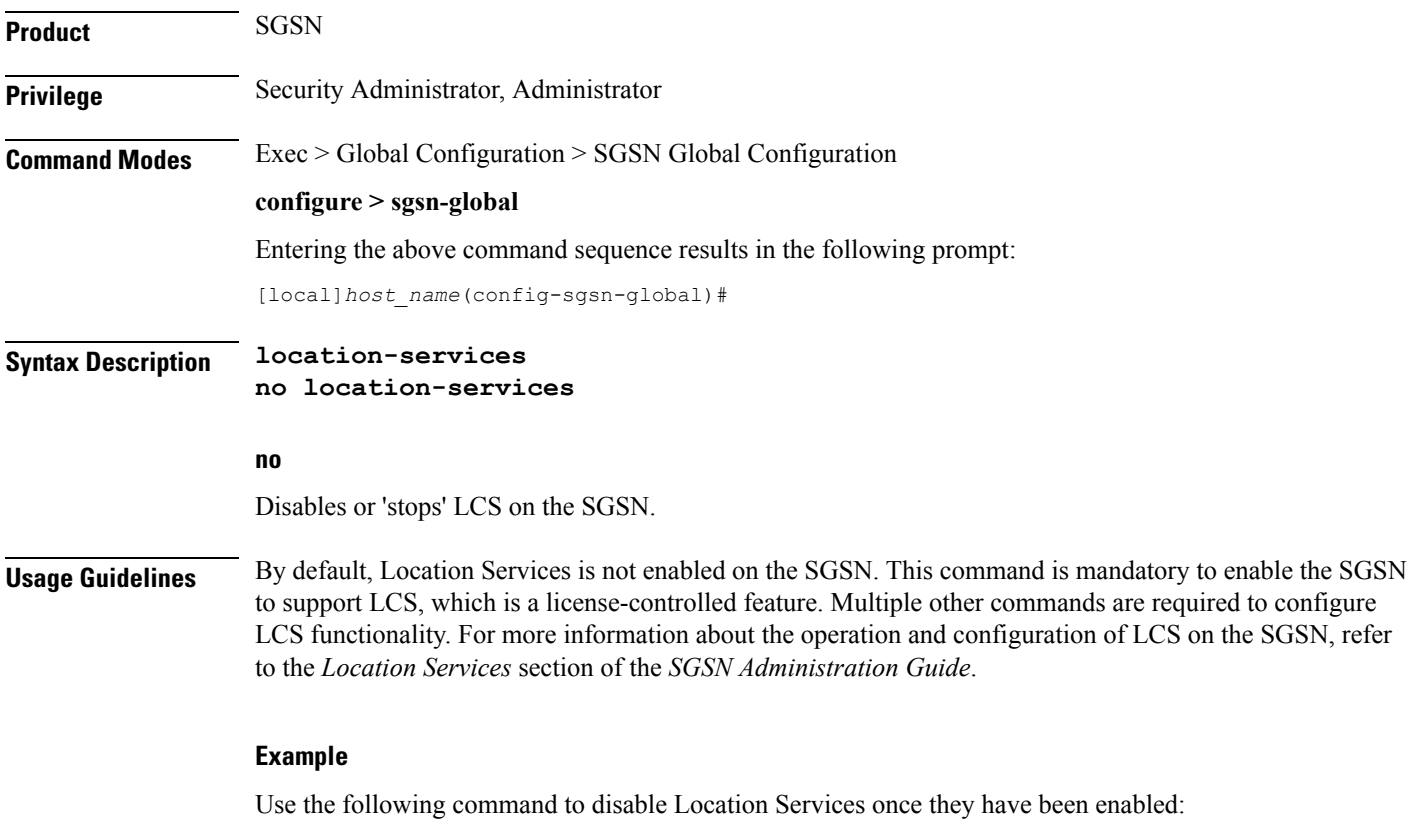

**no location-services**

#### <span id="page-33-0"></span>**map-message**

This command instructs the SGSN to ignore the CAMEL subscription when there is no CAMEL service associated or in existence.

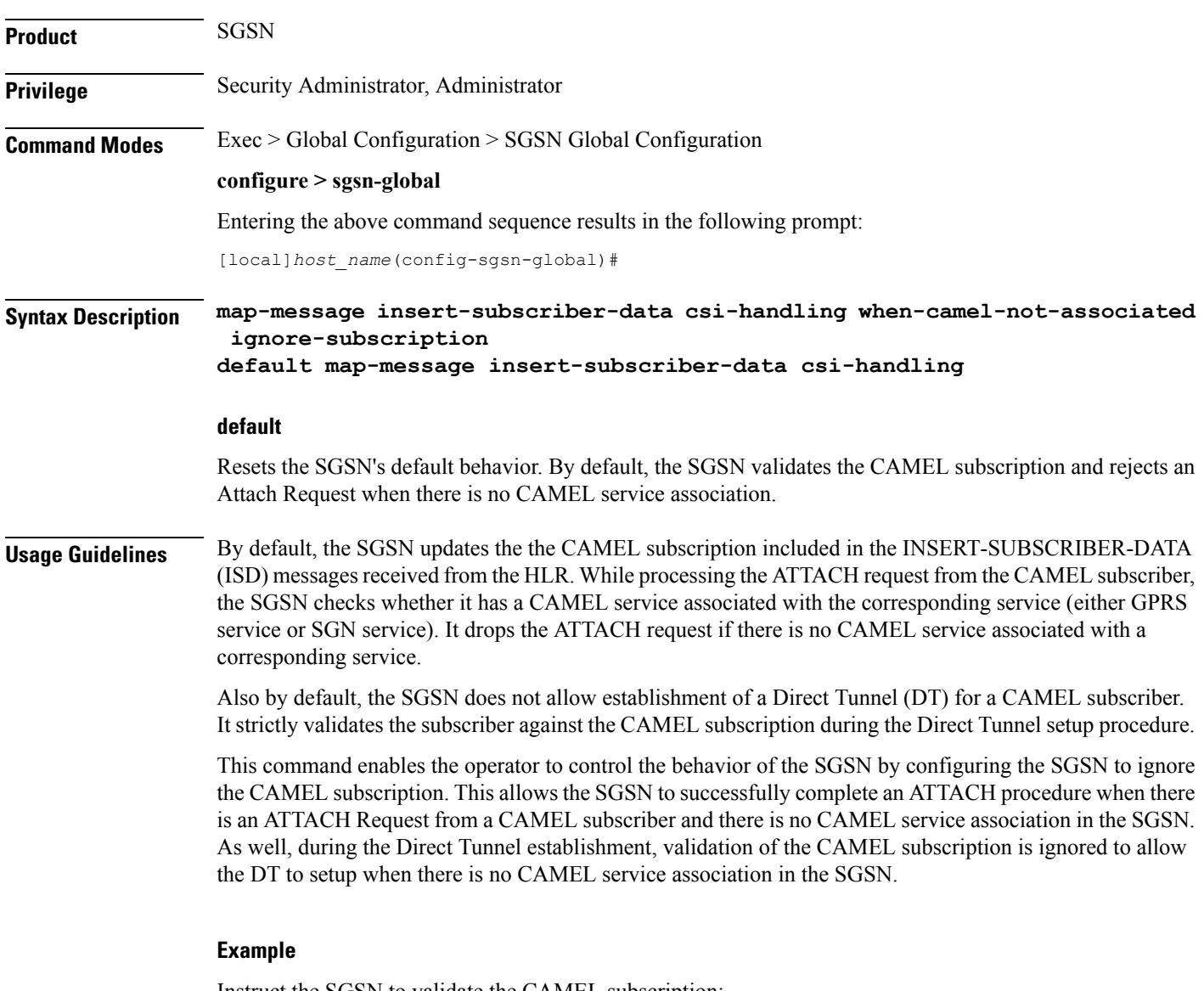

Instruct the SGSN to validate the CAMEL subscription:

**default map-message insert-subscriber-data csi-handling**

## <span id="page-34-0"></span>**max-pending-attaches**

Configure the maximum length of the pending attach queue.

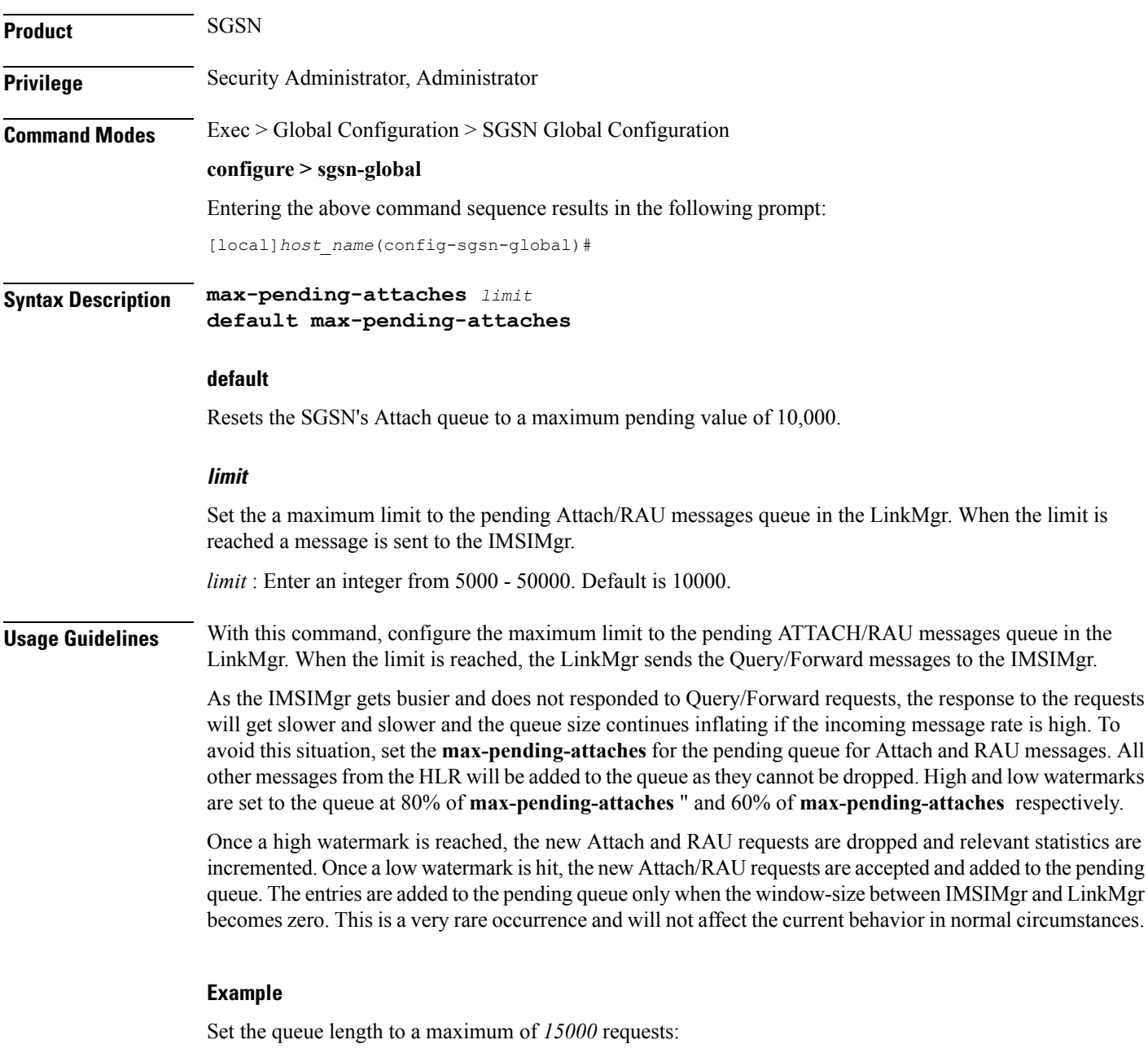

**max-pending-attaches 15000**

### <span id="page-35-0"></span>**old-tlli invalidate tlli**

This command configures a list of random TLLI to be invalidated (removed) from the GMM after the invalidate old-TLLI timer expires.

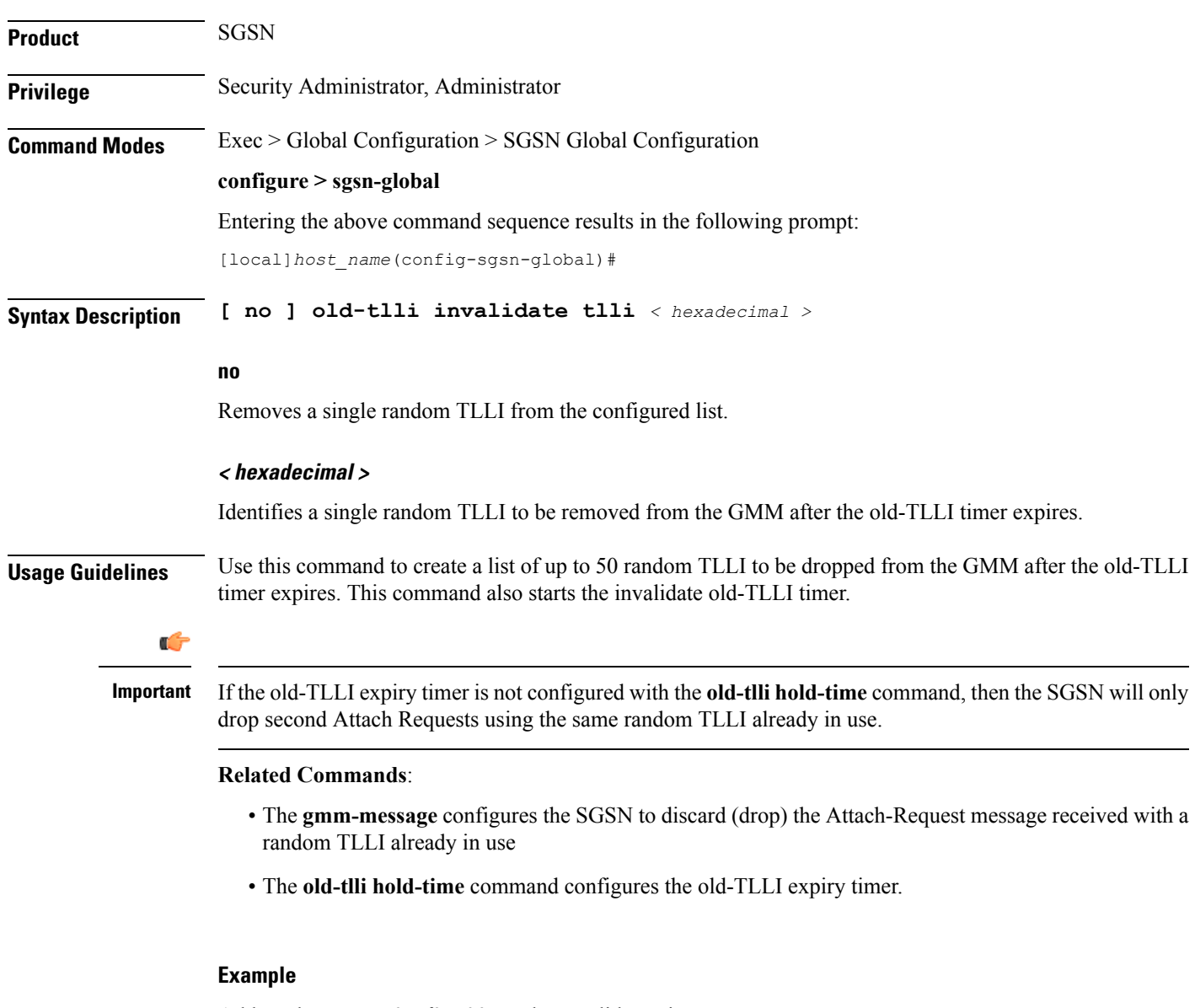

Add random TLLI *0x7f05a30a* to the Invalidate List:

**old-tlli invalidate tlli 0x7f05a30a**

### <span id="page-36-0"></span>**old-tlli hold-time**

This command configures the old-TLLI expiry timer to be started in GMM when anyone of the listed random TLLI are received.

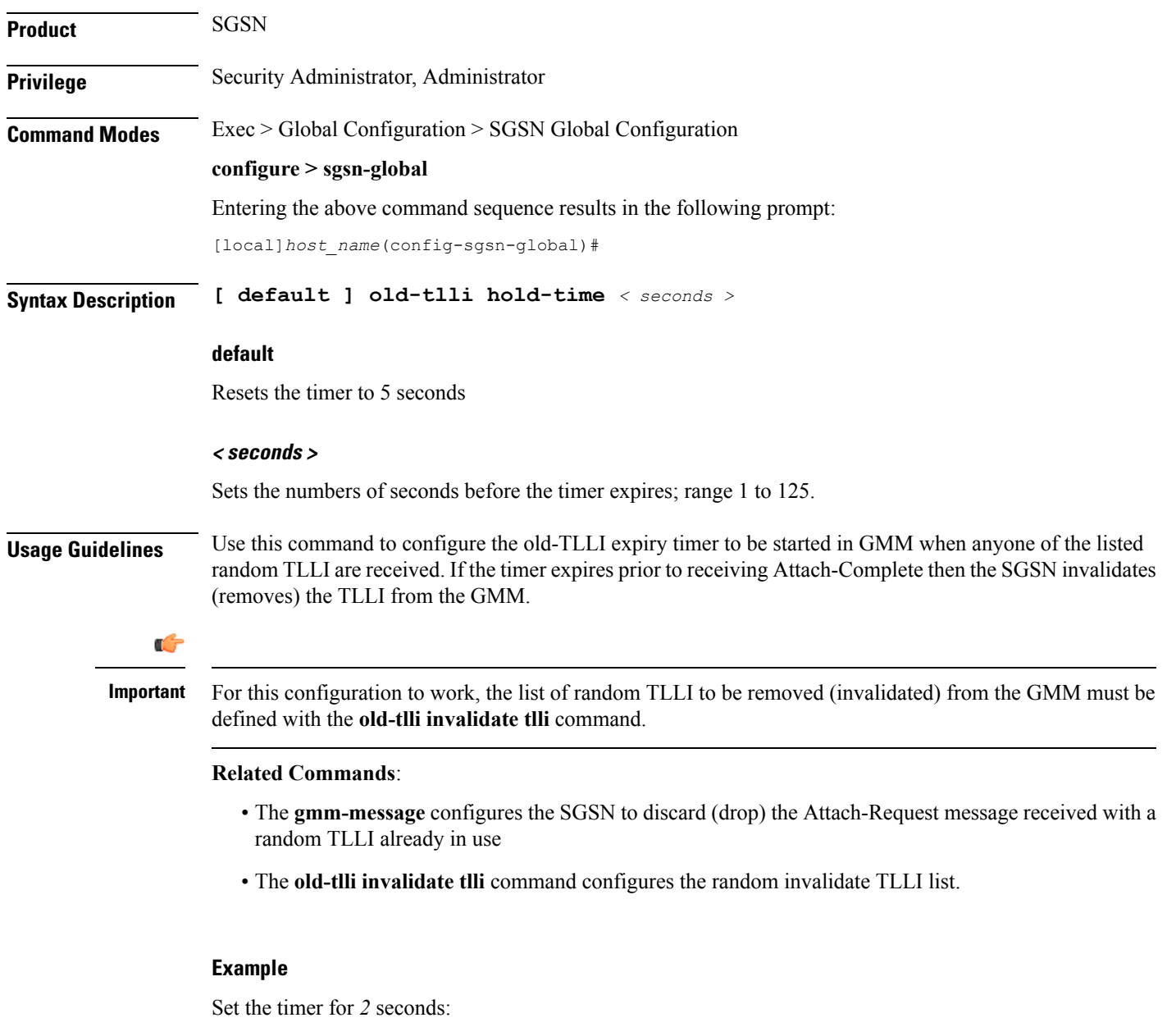

**old-tlli hold-time 2**

### <span id="page-37-0"></span>**pdp-deactivation-rate**

Set the rate the SGSN deactivates PDP connections per second per SessMgr when GPT-C path failure is detected. Beginning with release 15.0, this command is also supported on the S4-SGSN.

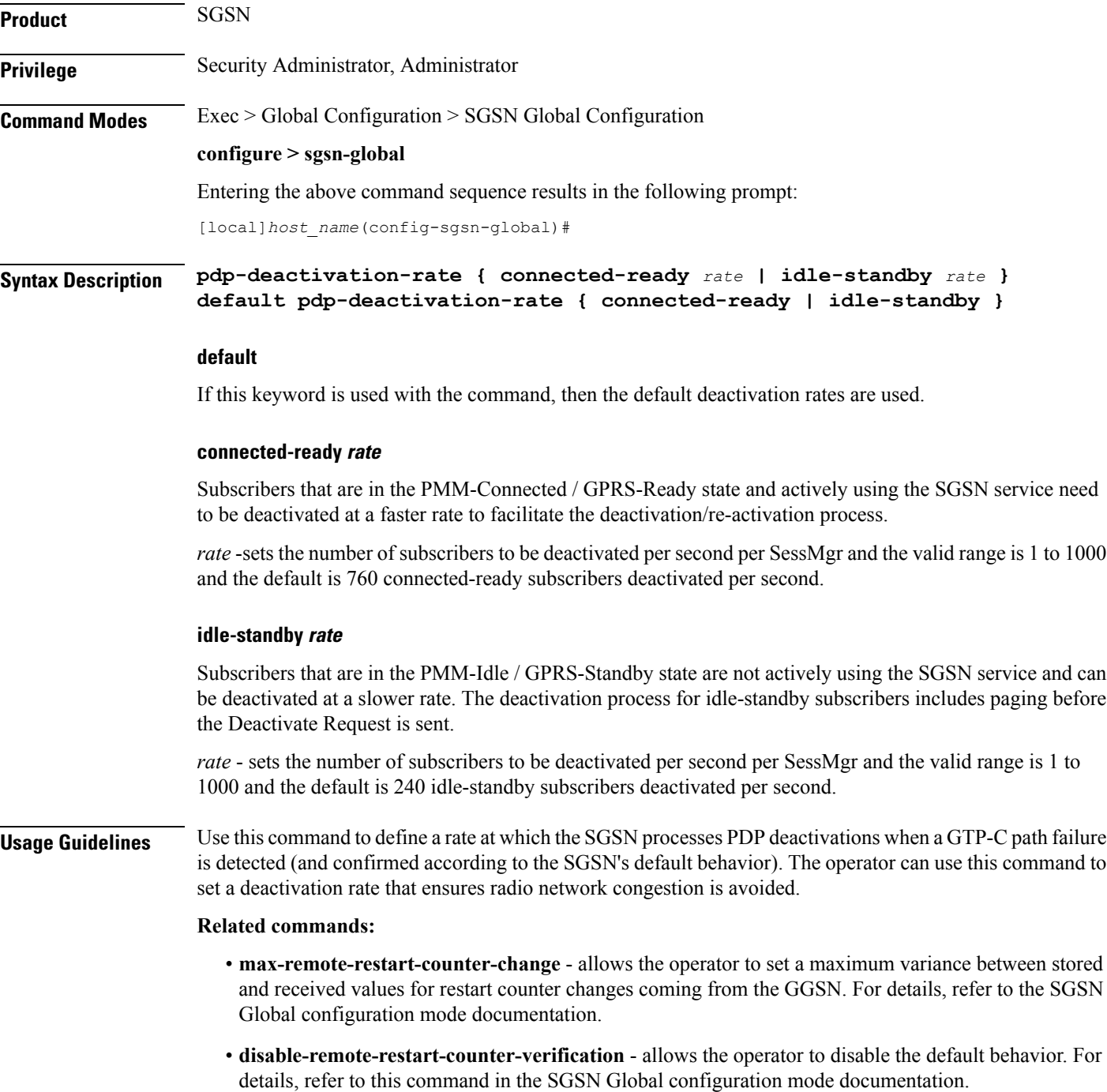

#### **Example**

Use the following command to deactivate PDP connections for 600 PMM-Connected / GPRS-Ready subscribers per second:

#### **pdp-deactivation-rate connected-ready 600**

Use the following command to deactivate PDP connections for *320* PMM-Idle / GPRS-Standby subscribers per second:

#### **pdp-deactivation-rate idle-standby 320**

Use the following command to reset the default *760* per second deactivation rate for PMM-Connected / GPRS-Ready subscribers:

#### **default pdp-deactivation-rate connected-ready**

## <span id="page-39-0"></span>**qos-arp-rp-map-profile**

This command creates an instance of an ARP-RP Mapping Profile and/or access the ARP-RP Mapping Profile configuration mode commands.

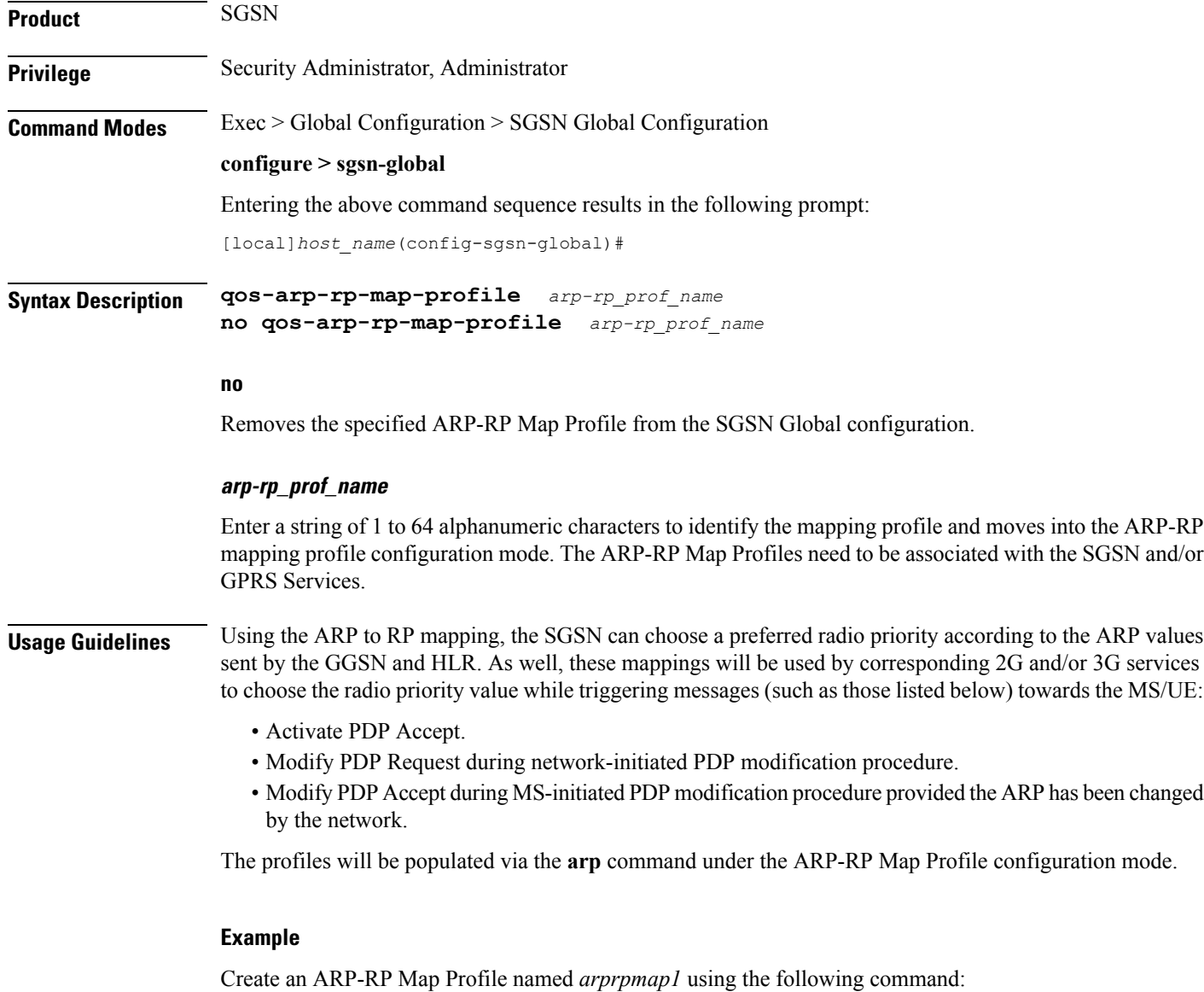

**qos-arp-rp-map-profile arprpmap1**

I

## <span id="page-40-0"></span>**ranap excess-len ignore**

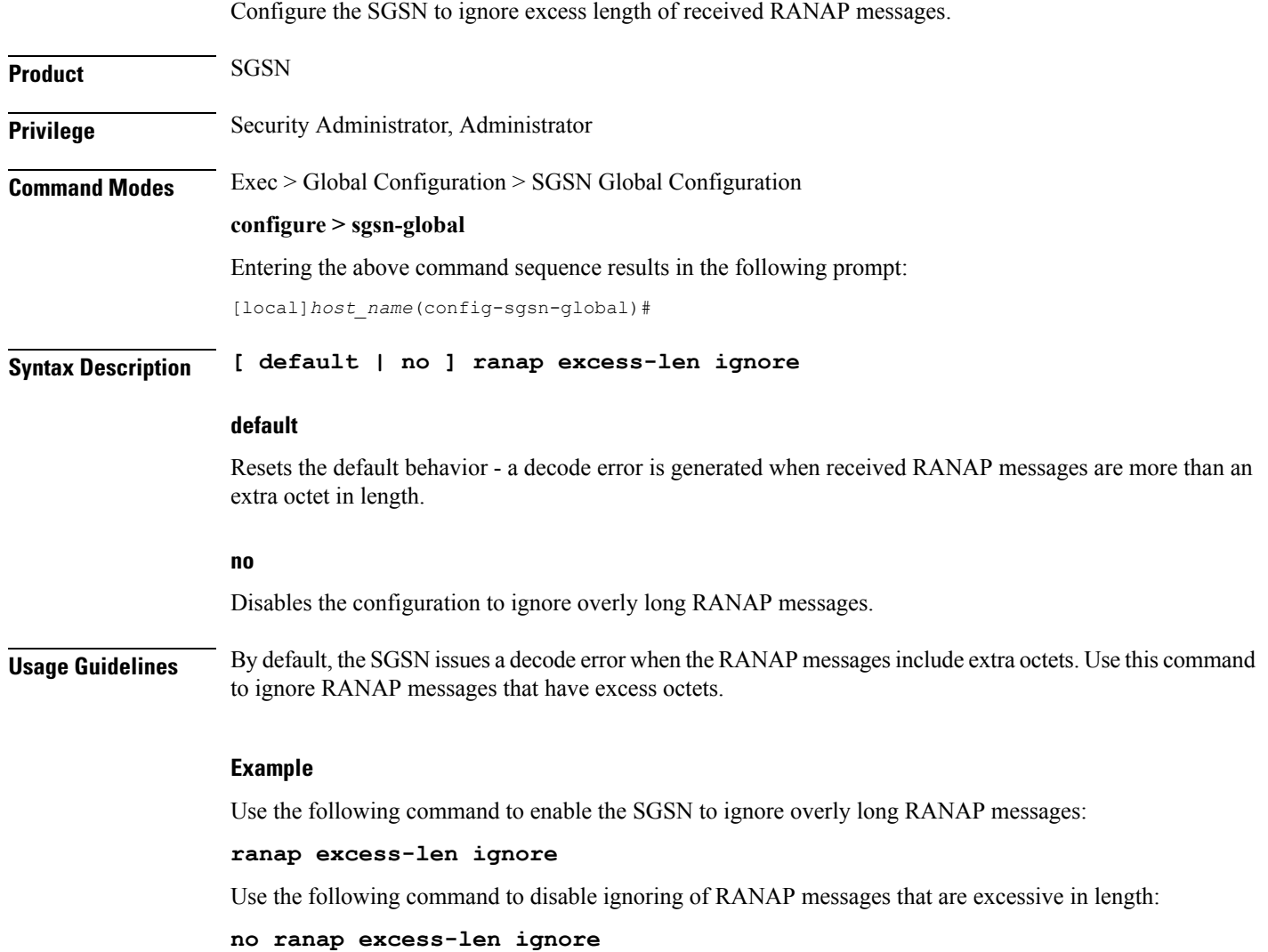

## <span id="page-41-0"></span>**ran-information-management**

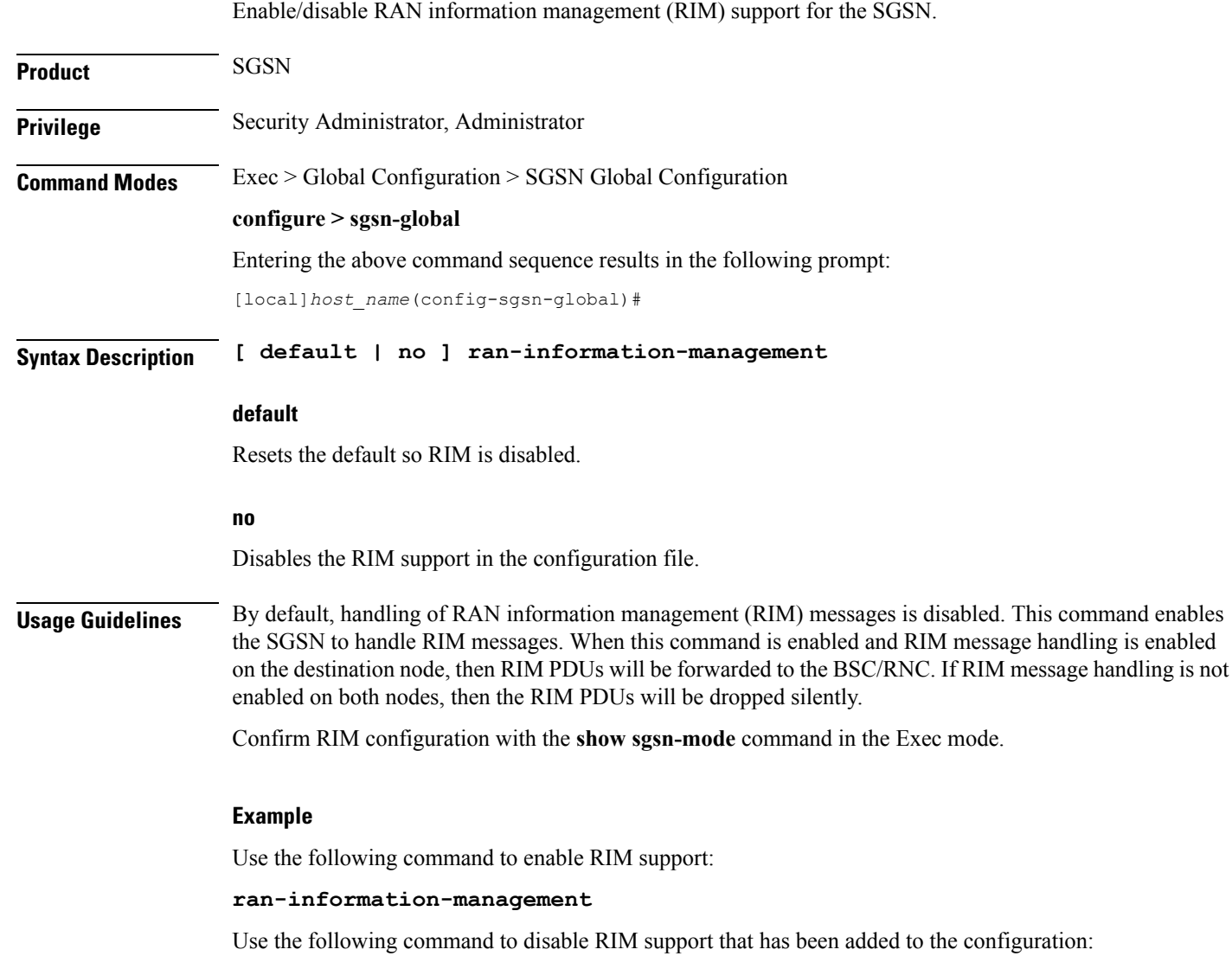

**no ran-information-management**

### <span id="page-42-0"></span>**target-offloading**

Selects the subscriber offloading algorithm to be applied to the SessMgr and the IMSIMgr.

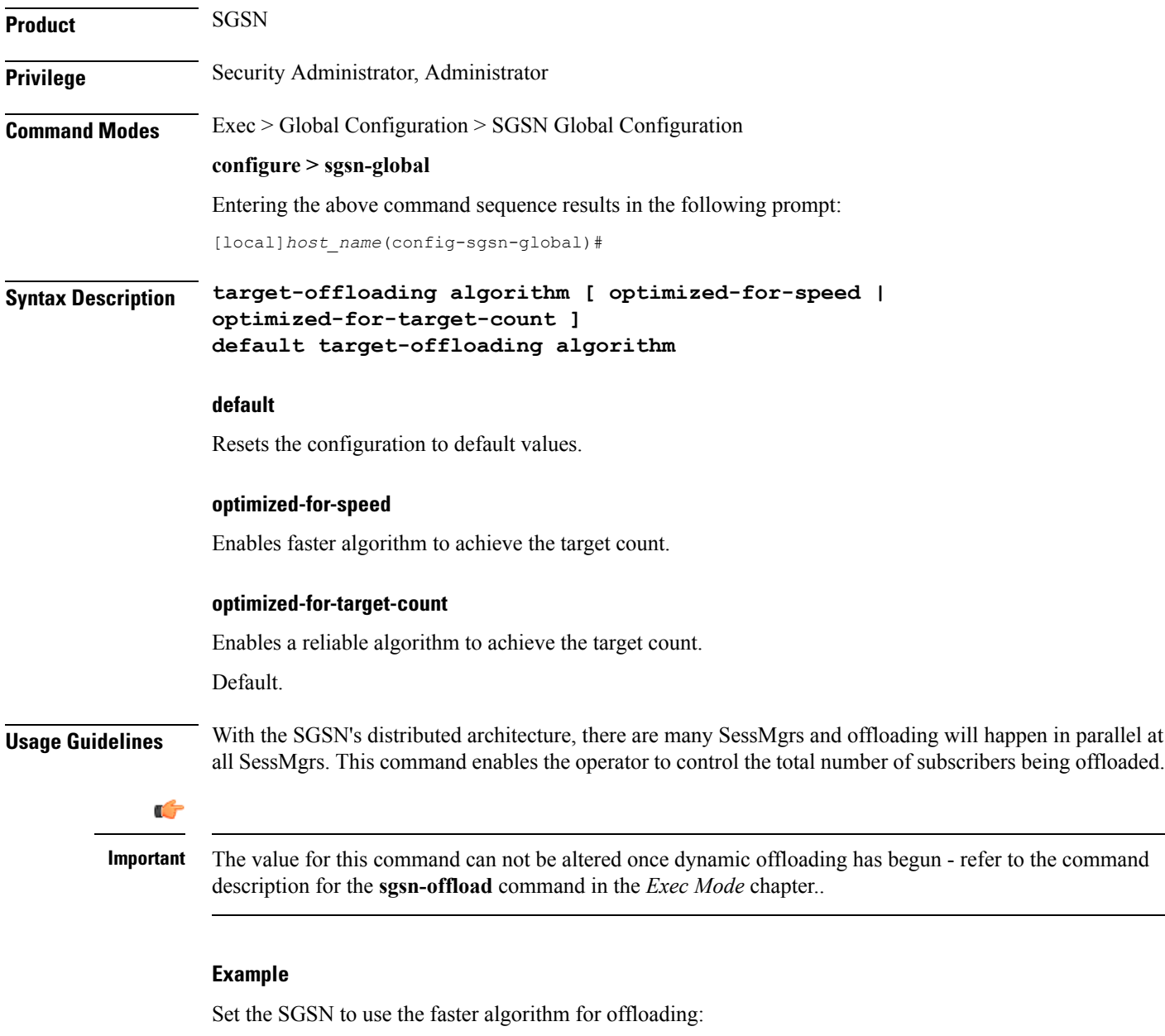

**target-offloading algorithm optimized-for-speed**

### <span id="page-43-0"></span>**tlli-cb-audit**

This command enable (default is disabled) or disables a periodic (hourly) audit of TLLI-CBs in the BSSGP  $\blacklozenge$ layer.

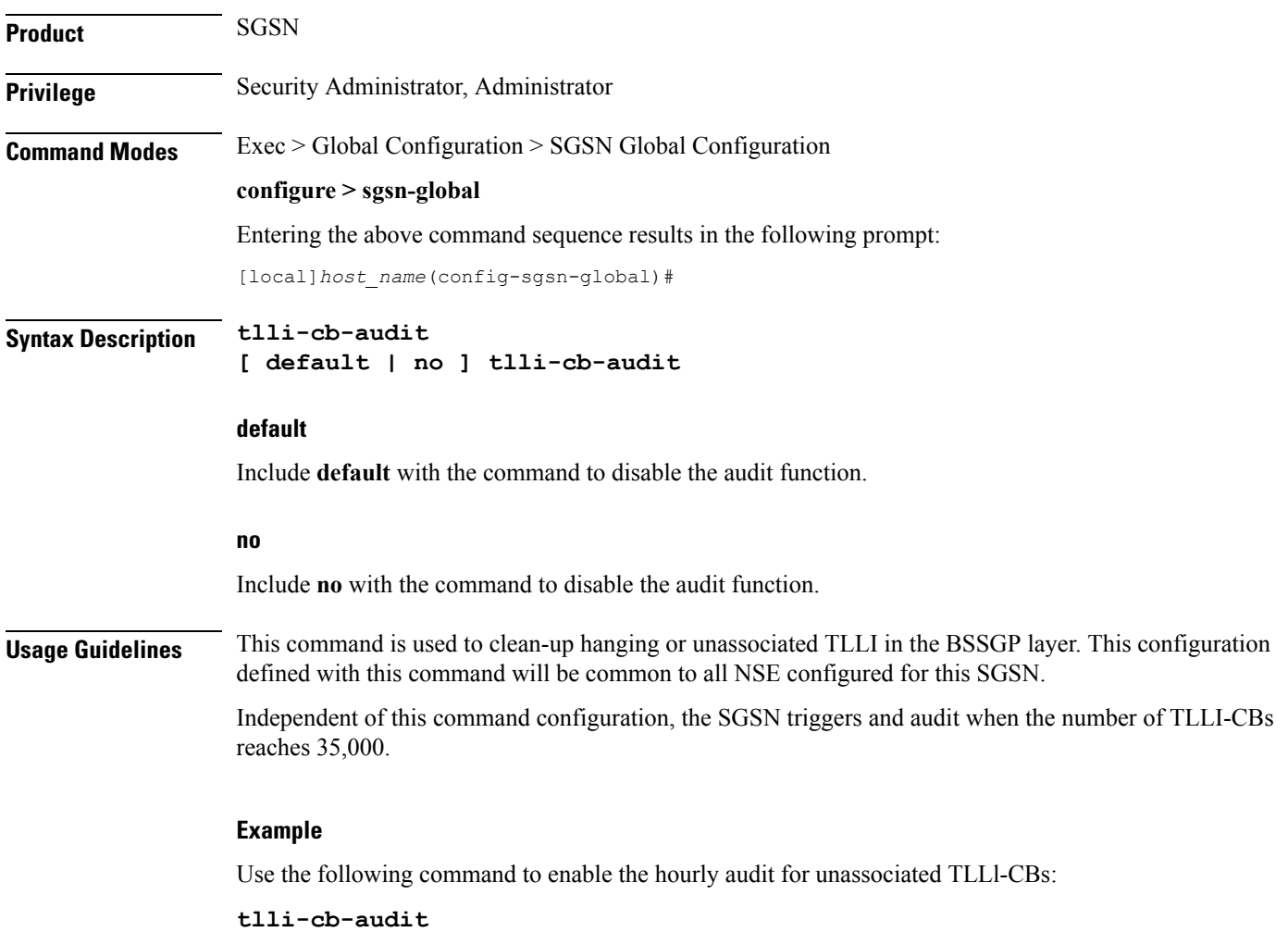

#### <span id="page-44-0"></span>**umts-aka-r99**

This command enables the operator to authenticate mobile equipment (MEs) with R99+ USIMs and capable of UMTS AKA.

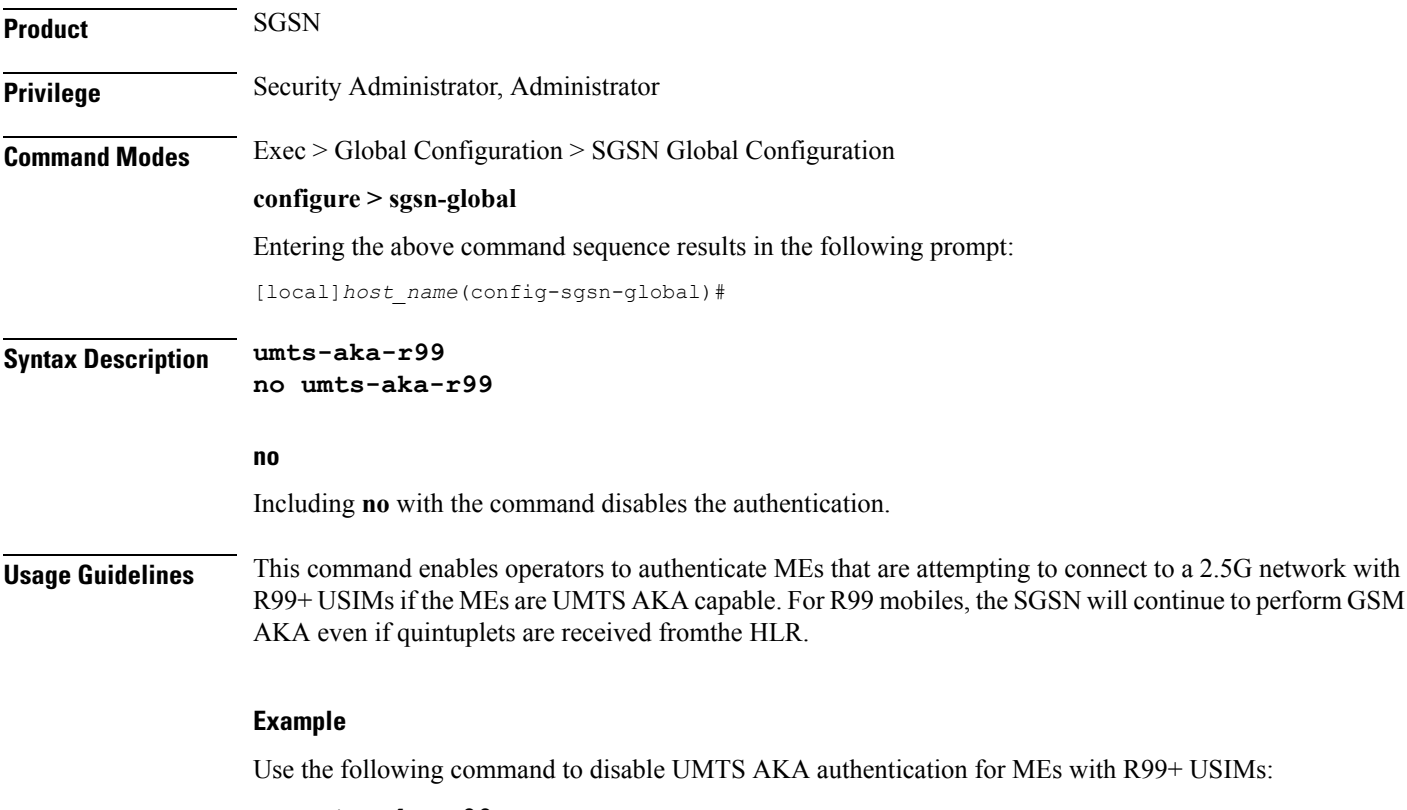

**no umts-aka-r99**

 $\mathbf I$ 

٦